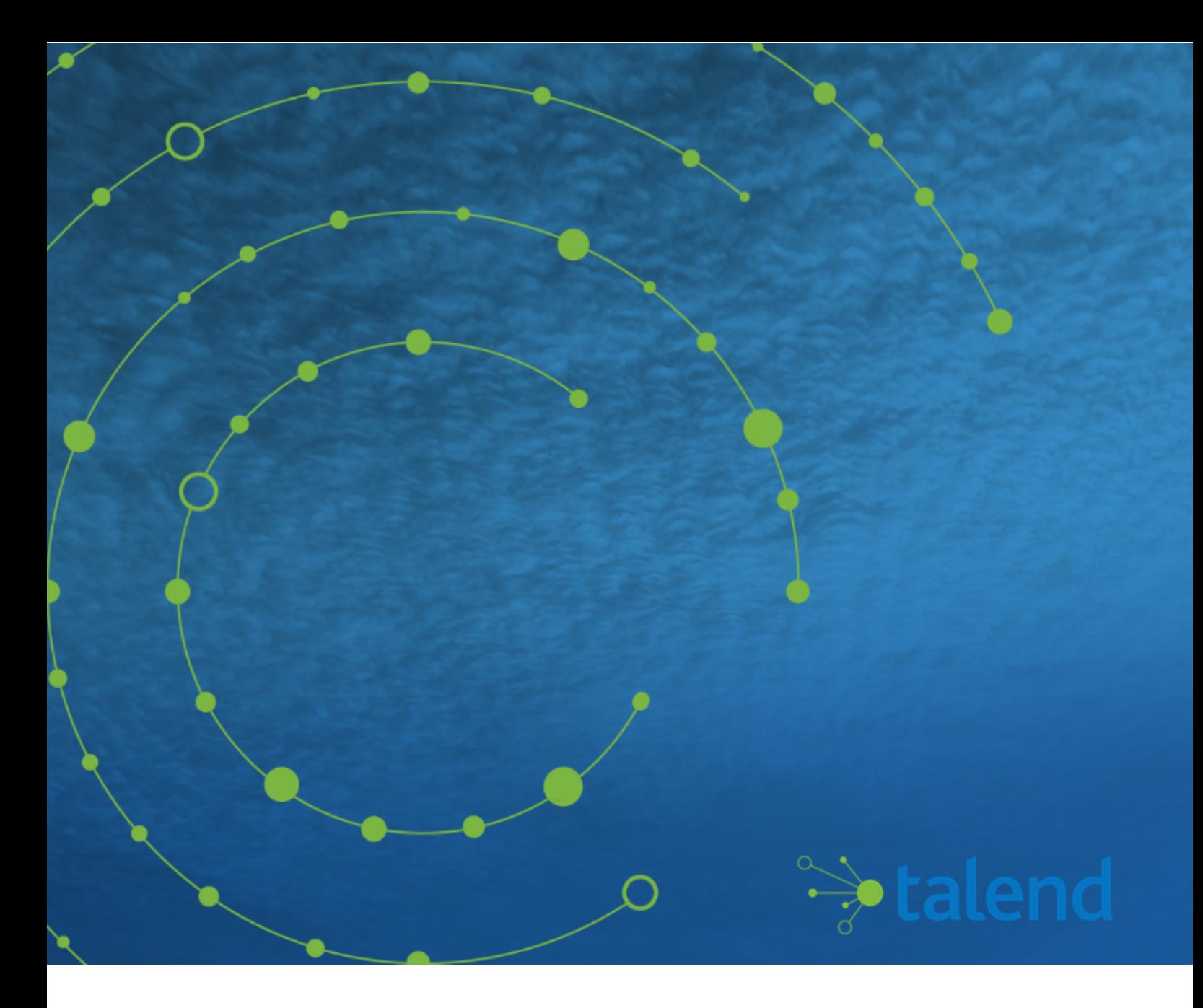

# **Talend Open Studio for ESB Installation and Upgrade Guide for Windows**

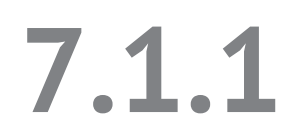

# **Contents**

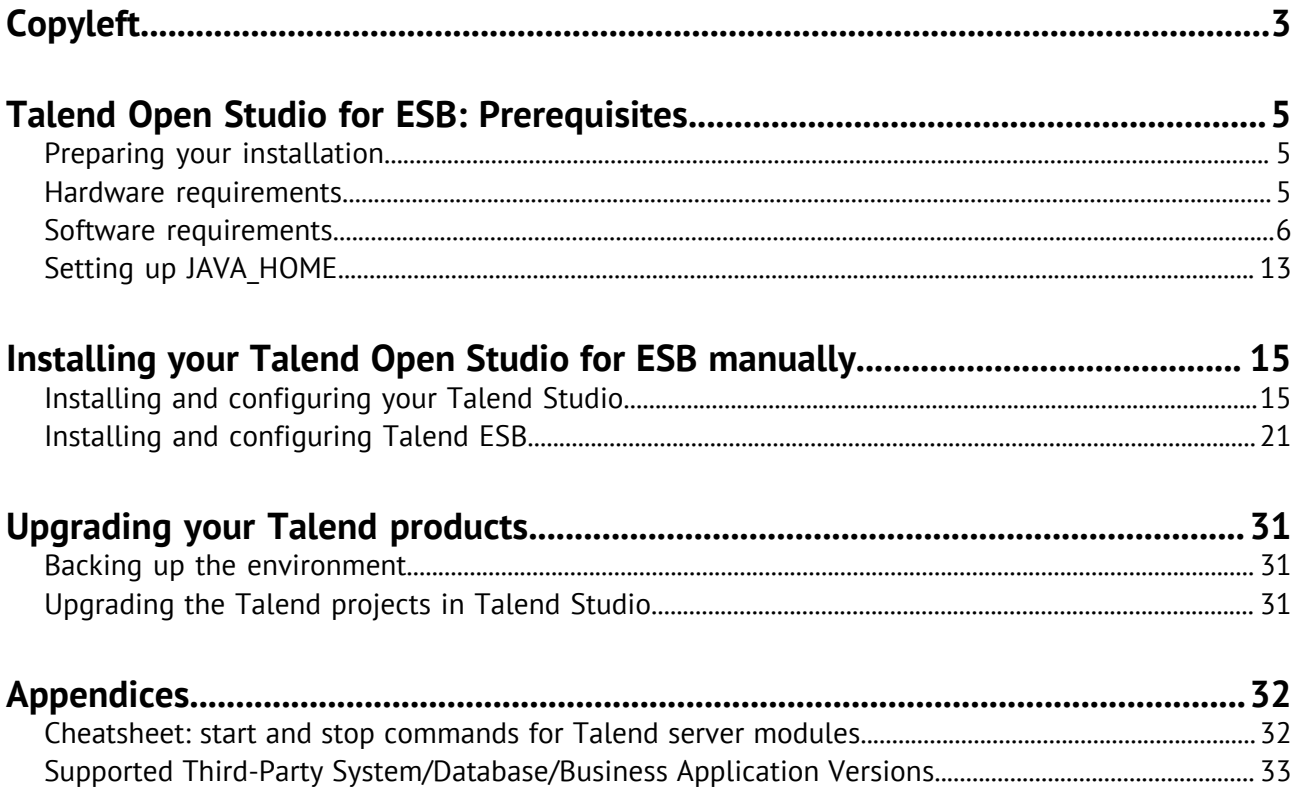

# <span id="page-2-0"></span>**Copyleft**

Adapted for 7.1.1. Supersedes previous releases.

Publication date: October 15, 2019

The content of this document is correct at the time of publication.

However, more recent updates may be available in the online version that can be found on [Talend](https://help.talend.com/access/sources/DITA_71/map?pageid=tosesb_win_ig&afs:lang=en) [Help Center.](https://help.talend.com/access/sources/DITA_71/map?pageid=tosesb_win_ig&afs:lang=en)

This documentation is provided under the terms of the Creative Commons Public License (CCPL).

For more information about what you can and cannot do with this documentation in accordance with the CCPL, please read: <http://creativecommons.org/licenses/by-nc-sa/2.0/>.

#### **Notices**

Talend and Talend ESB are trademarks of Talend, Inc.

Talend, Talend Integration Factory, Talend Service Factory, and Talend ESB are trademarks of Talend, Inc.

Apache CXF, CXF, Apache Karaf, Karaf, Apache Camel, Camel, Apache Maven, Maven, Apache Syncope, Syncope, Apache ActiveMQ, ActiveMQ, Apache Log4j, Log4j, Apache Felix, Felix, Apache ServiceMix, ServiceMix, Apache Ant, Ant, Apache Derby, Derby, Apache Tomcat, Tomcat, Apache ZooKeeper, ZooKeeper, Apache Jackrabbit, Jackrabbit, Apache Santuario, Santuario, Apache DS, DS, Apache Avro, Avro, Apache Abdera, Abdera, Apache Chemistry, Chemistry, Apache CouchDB, CouchDB, Apache Kafka, Kafka, Apache Lucene, Lucene, Apache MINA, MINA, Apache Velocity, Velocity, Apache FOP, FOP, Apache HBase, HBase, Apache Hadoop, Hadoop, Apache Shiro, Shiro, Apache Axiom, Axiom, Apache Neethi, Neethi, Apache WSS4J, WSS4J are trademarks of The Apache Foundation. Eclipse Equinox is a trademark of the Eclipse Foundation, Inc. Hyperic is a trademark of VMware, Inc. Nagios is a trademark of Nagios Enterprises, LLC.

All brands, product names, company names, trademarks and service marks are the properties of their respective owners.

#### **License Agreement**

The software described in this documentation is licensed under the Apache License, Version 2.0 (the "License"); you may not use this software except in compliance with the License. You may obtain a copy of the License at [http://www.apache.org/licenses/LICENSE-2.0.html.](http://www.apache.org/licenses/LICENSE-2.0.html) Unless required by applicable law or agreed to in writing, software distributed under the License is distributed on an "AS IS" BASIS, WITHOUT WARRANTIES OR CONDITIONS OF ANY KIND, either express or implied. See the License for the specific language governing permissions and limitations under the License.

This product includes software developed at AOP Alliance (Java/J2EE AOP standards), ASM, AntlR, Apache ActiveMQ, Apache Ant, Apache Avro, Apache Axiom, Apache Axis, Apache Axis 2, Apache Batik, Apache CXF, Apache Camel, Apache Chemistry, Apache Common Http Client, Apache Common Http Core, Apache Commons, Apache Commons Bcel, Apache Commons JxPath, Apache Commons Lang, Apache Derby Database Engine and Embedded JDBC Driver, Apache Geronimo, Apache Hadoop, Apache Hive, Apache HttpClient, Apache HttpComponents Client, Apache JAMES, Apache Log4j, Apache Lucene Core, Apache Neethi, Apache POI, Apache Pig, Apache Qpid-Jms, Apache Tomcat, Apache Velocity, Apache WSS4J, Apache WebServices Common Utilities, Apache Xml-RPC, Apache Zookeeper, Box Java SDK (V2), CSV Tools, DataStax Java Driver for Apache Cassandra, Ehcache, Ezmorph, Ganymed SSH-2 for Java, Google APIs Client Library for Java, Google Gson, Groovy, Guava: Google Core Libraries for Java, H2 Embedded Database and JDBC Driver, HsqlDB, Ini4j, JClouds, JLine,

JSON, JSR 305: Annotations for Software Defect Detection in Java, JUnit, Jackson Java JSON-processor, Java API for RESTful Services, Jaxb, Jaxen, Jettison, Jetty, Joda-Time, Json Simple, MetaStuff, Mondrian, OpenSAML, Paraccel JDBC Driver, PostgreSQL JDBC Driver, Resty: A simple HTTP REST client for Java, Rocoto, SL4J: Simple Logging Facade for Java, SQLite JDBC Driver, Simple API for CSS, SshJ, StAX API, StAXON - JSON via StAX, Talend Camel Dependencies (Talend), The Castor Project, The Legion of the Bouncy Castle, W3C, Woden, Woodstox : High-performance XML processor, XML Pull Parser (XPP), Xalan-J, Xerces2, XmlBeans, XmlSchema Core, Xmlsec - Apache Santuario, Zip4J, atinject, dropboxsdk-java: Java library for the Dropbox Core API, google-guice. Licensed under their respective license.

# <span id="page-4-0"></span>**Talend Open Studio for ESB: Prerequisites**

# <span id="page-4-1"></span>**Preparing your installation**

#### **Software packages**

This page details the software packages you need to download to install your Talend product.

In this page:

- YYYYMMDD\_HHmm corresponds to the package timestamp
- A.B.C. corresponds to package version number (Major. Minor. Patch.)

The software modules must be all in the same versions/revisions. This means that both YYYYMMDD. HHmm and A.B.C must match on both client side and server side.

#### **Manual installation software packages**

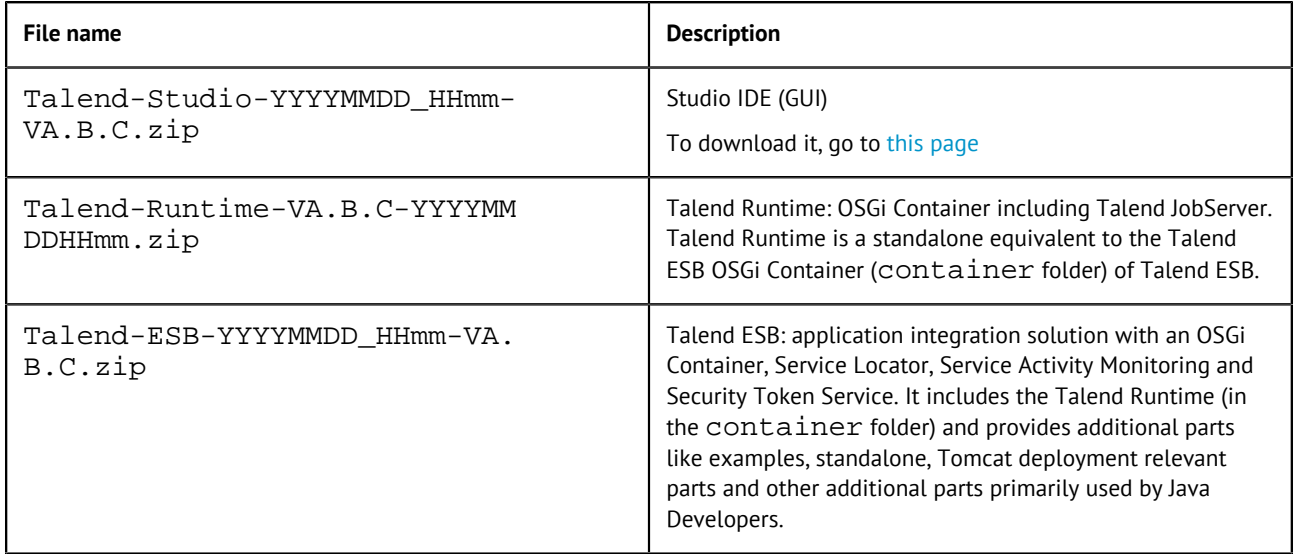

#### **Community and Support**

There are several ways to get help and support for your Talend installation:

- [Official Talend Documentation.](https://help.talend.com/) Here you can find everything to help you install and use your Talend product.
- [Talend Community](https://community.talend.com/). This is the place where you can ask questions to the community, and get answers.

### <span id="page-4-2"></span>**Hardware requirements**

Before installing your Talend product, make sure the machines you are using meet the following hardware requirements recommended by Talend.

Memory and disk usage heavily depends on the size and nature of your Talend projects. However, in summary, if your Jobs include many transformation components, you should consider upgrading the total amount of memory allocated to your servers, based on the following recommendations.

#### **Memory usage**

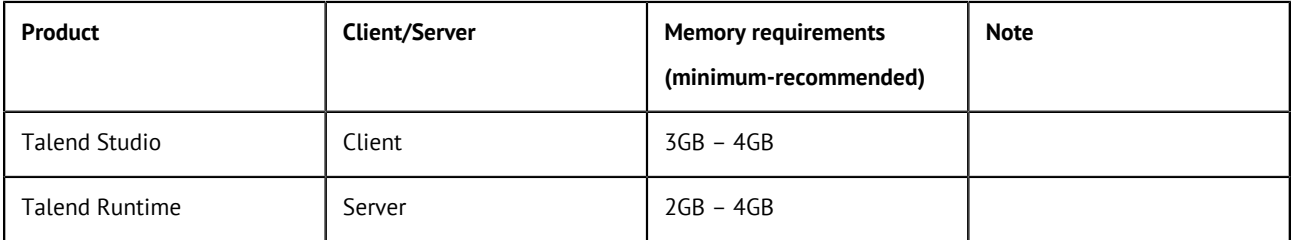

**Note:** Depending on the number of executed processes running on a module, you may need to increase the available memory. If you have several products installed on the same host, Talend recommends to use an i7 CPU with 8 logical processors.

#### **Disk space requirements**

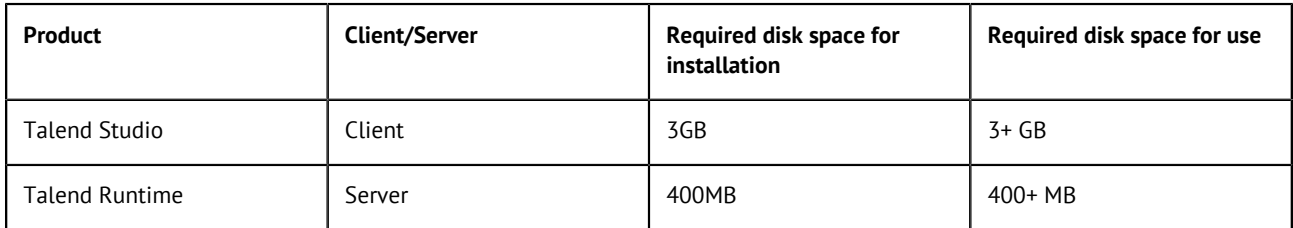

### <span id="page-5-0"></span>**Software requirements**

### **Compatible Operating Systems**

This page details the recommended and supported Operating Systems for Talend products.

In the following documentation:

- recommended: designates an environment recommended by Talend based on our experiences and customer usage;
- supported: designates a supported environment for use with the listed component or service;
- supported with limitations: designates an environment that is supported by Talend but with certain conditions explained in notes.

#### **Talend Studio**

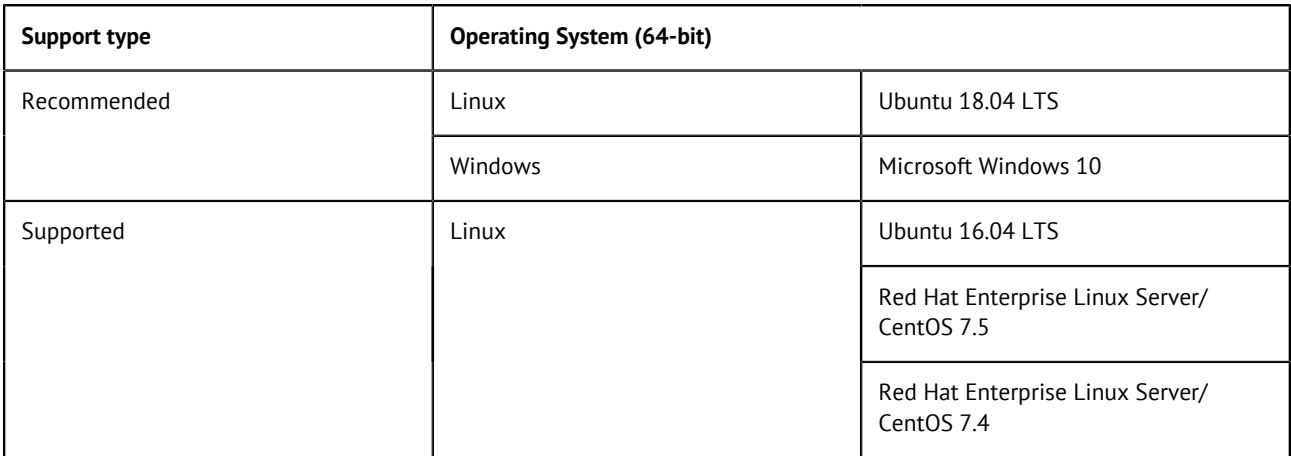

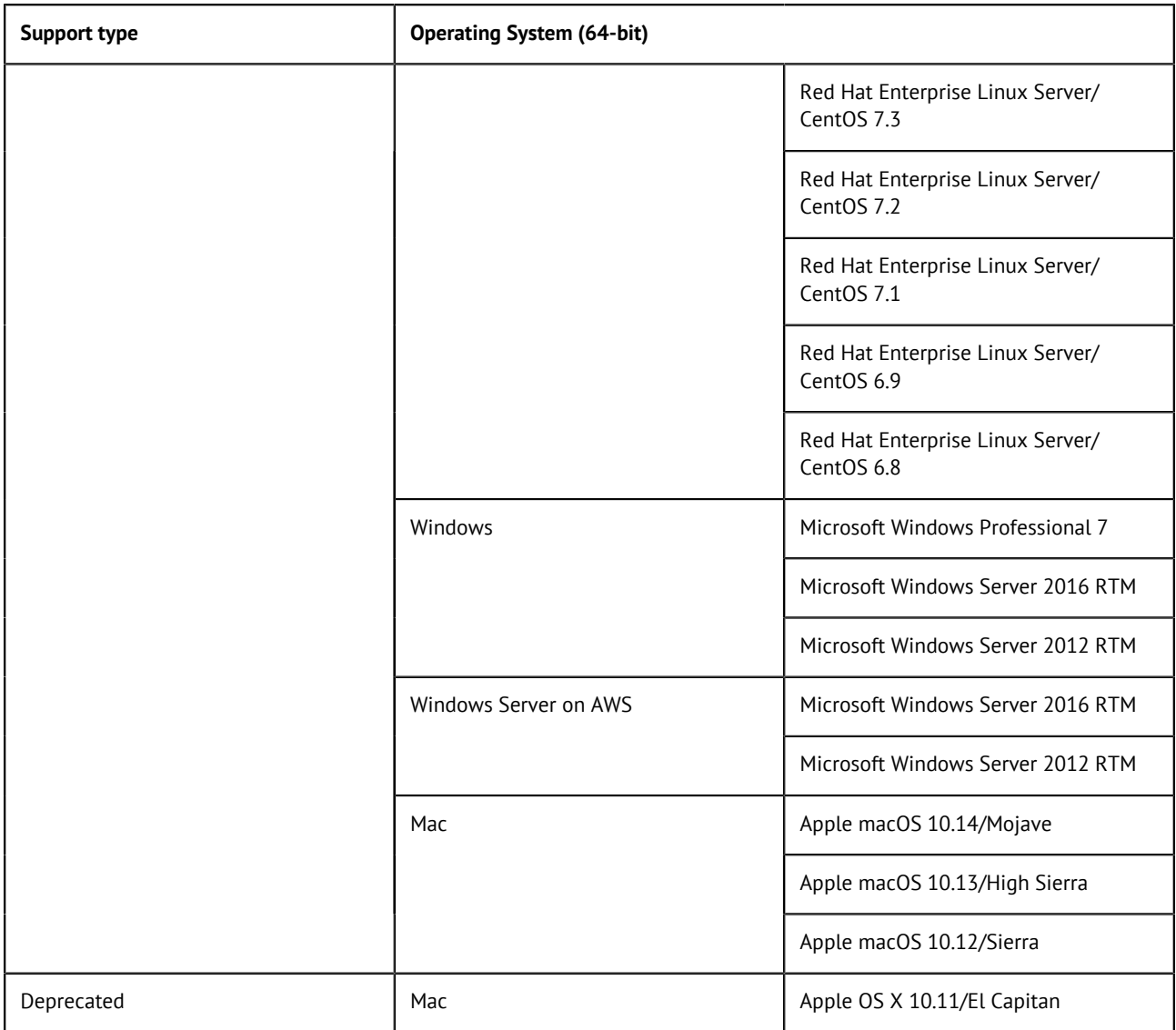

#### **Talend Server modules**

Given that Oracle has a stated compatibility statement for Redhat RHEL, Talend considers that Oracle Linux is supported, for those versions which correspond to RHEL versions that Talend lists in the User Documentation.

The server modules include:

- Talend ESB Servers
- Talend Runtime

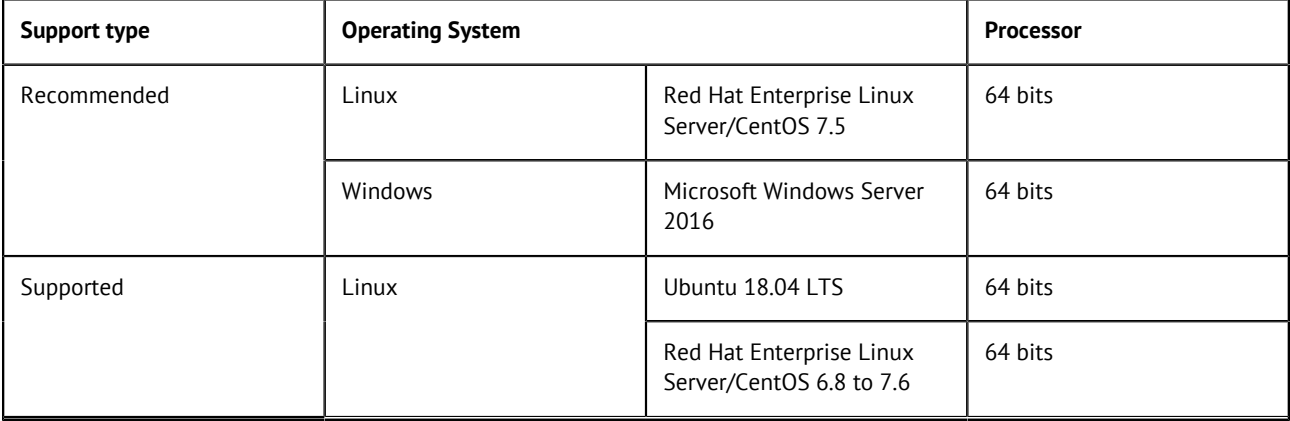

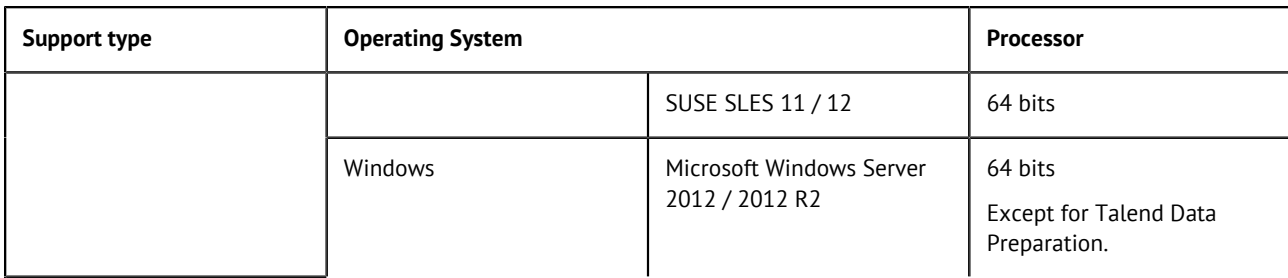

#### **Compatible Java Environments**

The following tables provide information on the recommended Java Environment you should download and install to use your Talend product.

The Compiler Compliance Level corresponds to the Java version used for the Job code generation. This option can be changed in the Studio preferences. For more information, see the Talend Studio User Guide.

**Note:** All Talend products and associated third-party applications, such as the Hadoop cluster, should use the same Java version for compliance. Before you install or upgrade any associated third-party application, Talend recommends that you check which Java version they support.

In the following documentation:

- recommended: designates an environment recommended by Talend based on our experiences and customer usage;
- supported: designates a supported environment for use with the listed component or service;
- supported with limitations: designates an environment that is supported by Talend but with certain conditions explained in notes.

#### **Studio Java environments**

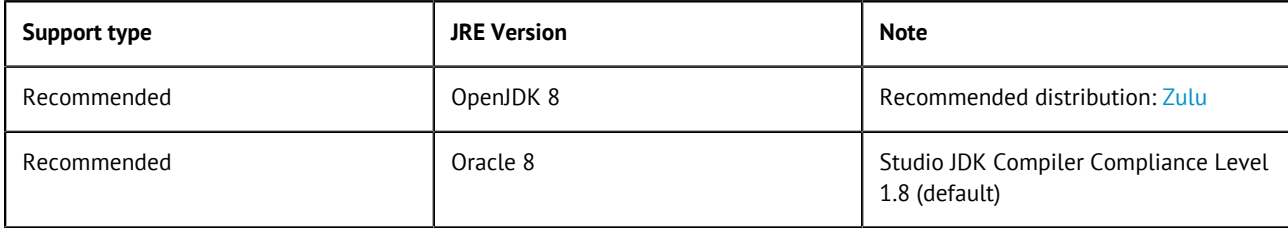

#### **Server Java environments**

The server modules include:

- Talend ESB Servers
- Talend Runtime

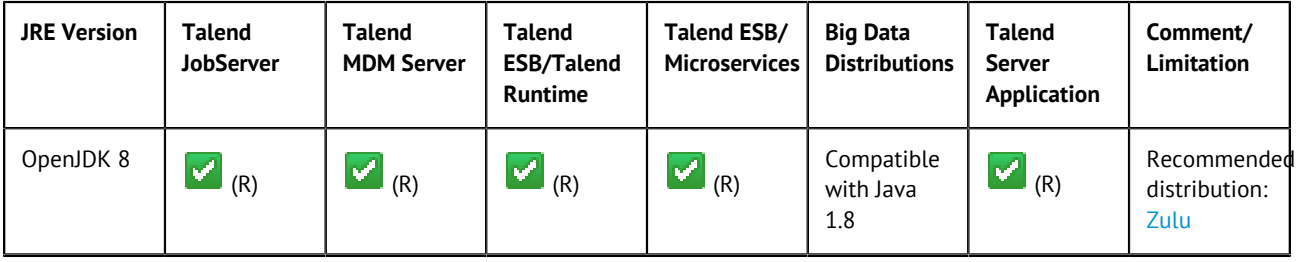

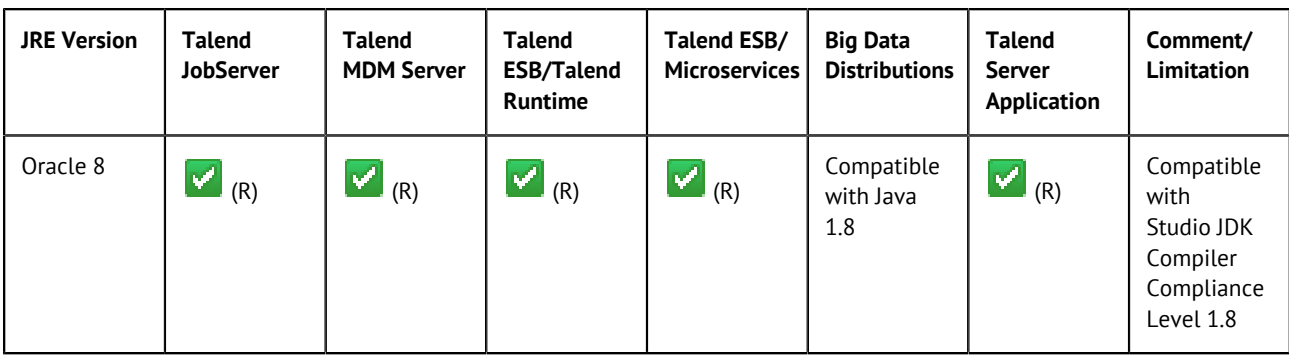

#### **Compatible Apache software and JMS Brokers for Talend ESB**

The following tables provide information on the compatible Apache software and JMS Brokers for Talend ESB.

#### **Supported Apache software**

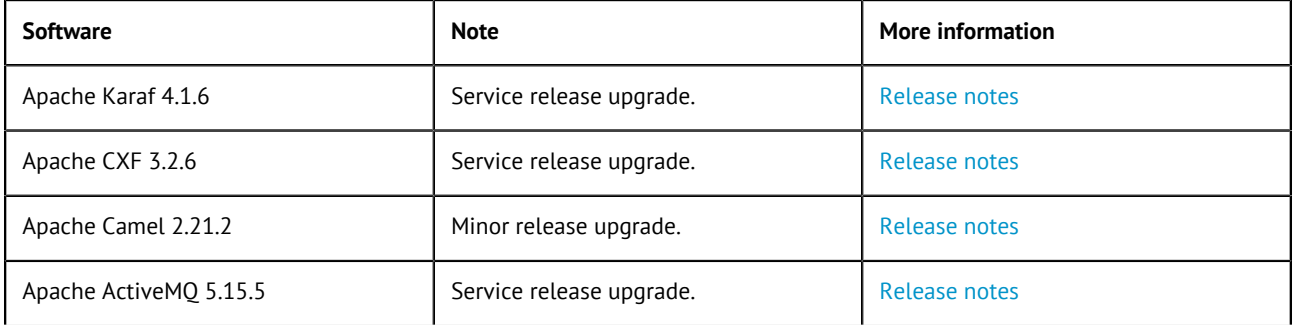

#### **Supported Messaging Brokers for SOAP/JMS**

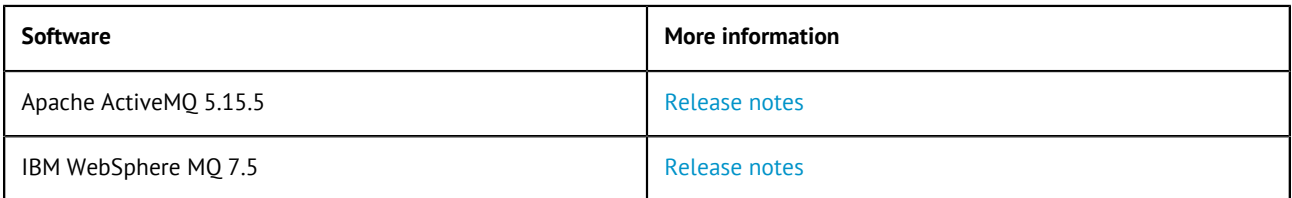

#### **Compatible web application servers**

The following tables provide information on the recommended and supported Web application servers for the Talend server modules.

In the following documentation:

- recommended: designates an environment recommended by Talend based on our experiences and customer usage;
- supported: designates a supported environment for use with the listed component or service;
- supported with limitations: designates an environment that is supported by Talend but with certain conditions explained in notes.

#### **Compatible containers**

The following tables provide information on the recommended and supported containers for the Talend server modules.

In the following documentation:

- recommended: designates an environment recommended by Talend based on our experiences and customer usage;
- supported: designates a supported environment for use with the listed component or service;
- supported with limitations: designates an environment that is supported by Talend but with certain conditions explained in notes.

#### **Talend ESB**

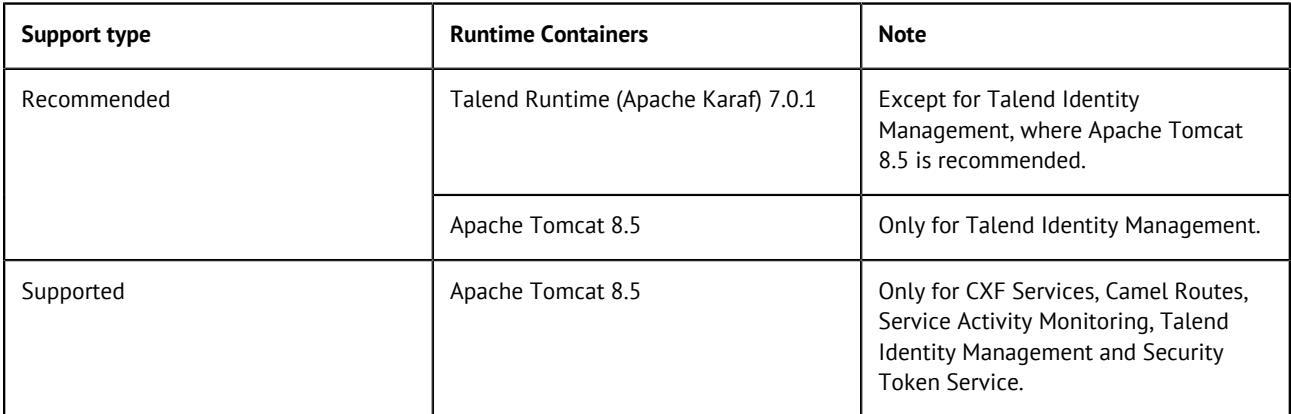

#### <span id="page-9-0"></span>**Compatible databases**

The following tables provide information on the recommended and supported databases you can use with Talend server modules.

In the following documentation:

- recommended: designates an environment recommended by Talend based on our experiences and customer usage;
- supported: designates a supported environment for use with the listed component or service;
- supported with limitations: designates an environment that is supported by Talend but with certain conditions explained in notes.

#### **ESB Service Registry/Authorization/Event Logging**

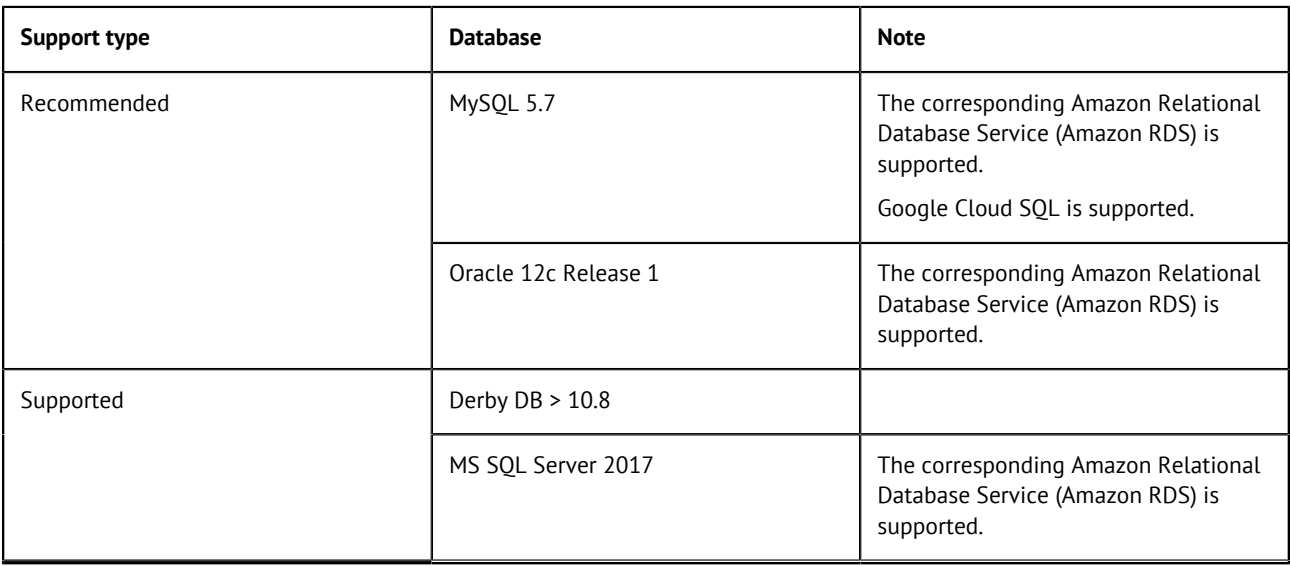

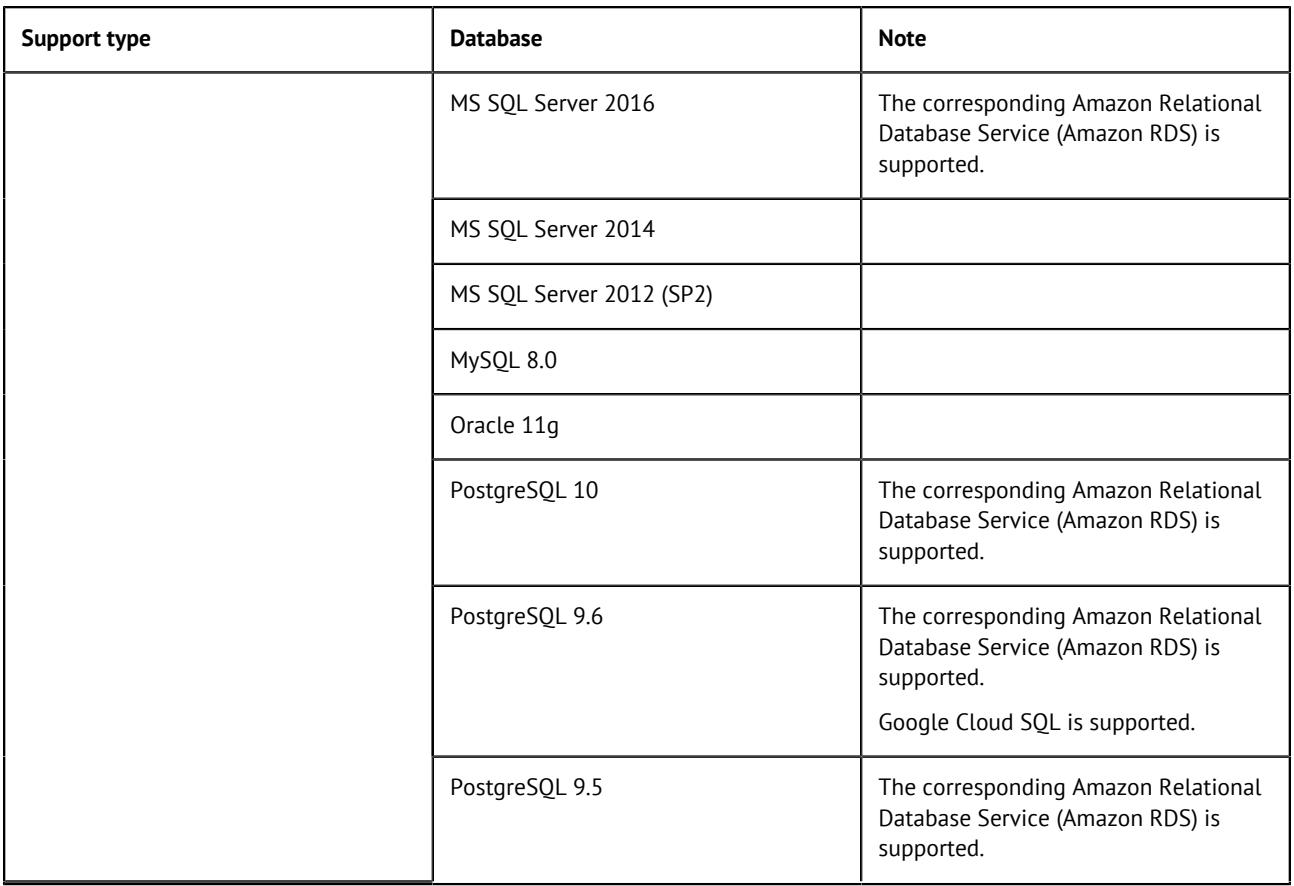

#### **Port information**

The following tables list the most important TCP/IP ports the Talend products use.

You need to make sure that your firewall configuration is compatible with these ports or change the default ports where needed.

Add the following websites to the whitelist on every machine that runs a Talend module:

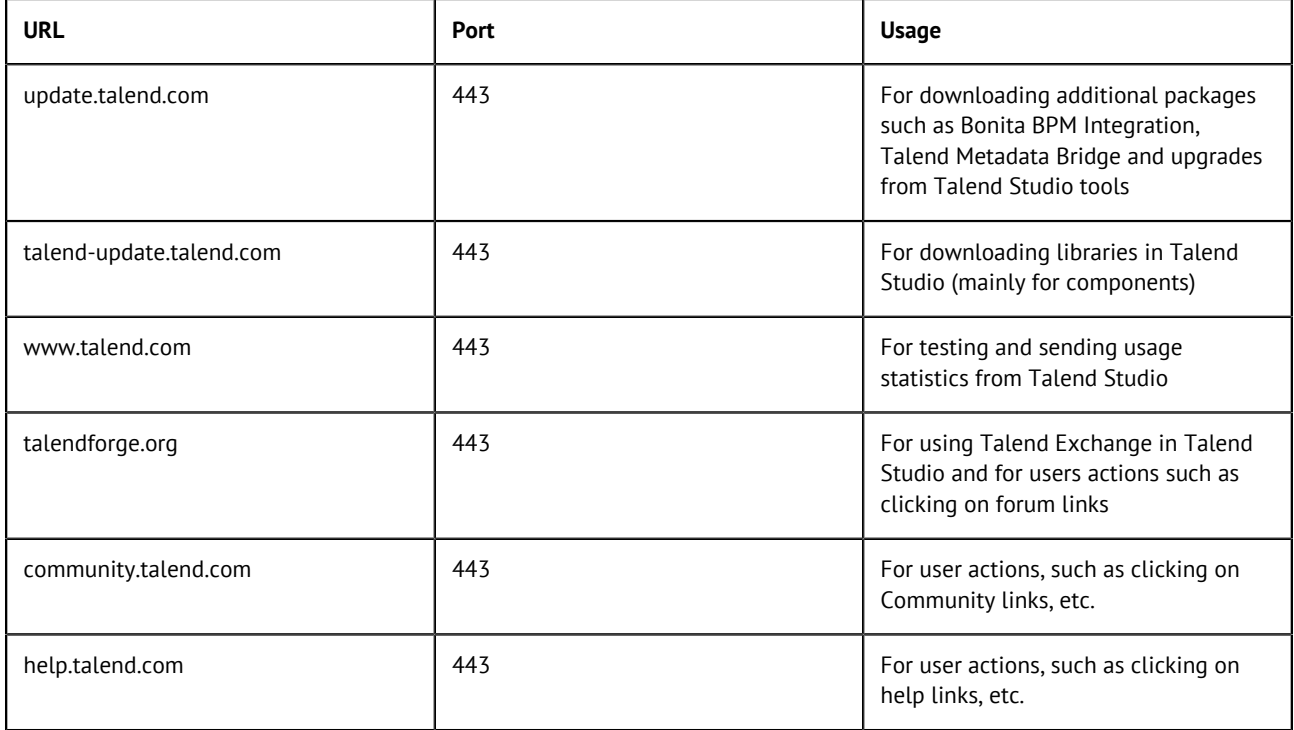

**Note:** If your deployment depends on other third-party software, you may need to add other URLs to your whitelist. Talend recommends that you whitelist all hostnames that have dynamic IP addresses.

#### In this table:

- **Port**: a TCP/IP port or a range of ports.
- **Direction**: In (Inbound) and Out (Outbound) refer to the direction of requests between a port and the service (or CFX route) communicating with it. For example, if a service is listening for HTTP requests on port 9080, then it is an inbound port because other services are performing requests on it. However, if the service calls another service on a given port, then it is an outbound port.
- **Usage**: which part of the Product component uses this port (for example 1099 is used by the JMX Monitoring component of Talend Runtime).
- **Configuration file**: the file or location where the value can be changed.
- **Note**: anything which is important to mention additionally.

#### **Talend Studio ports**

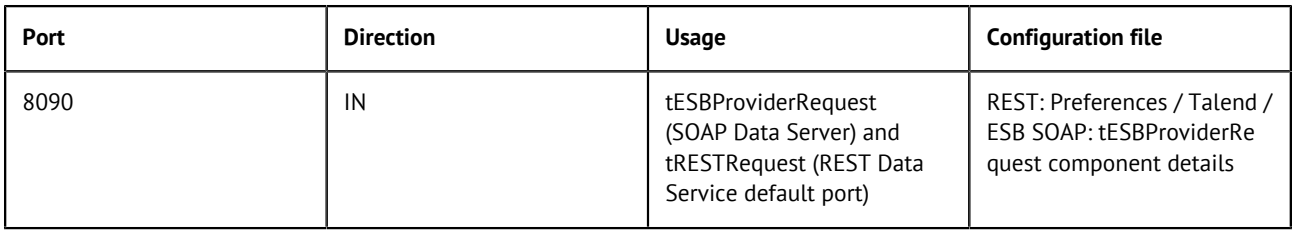

#### **Talend ESB Ports**

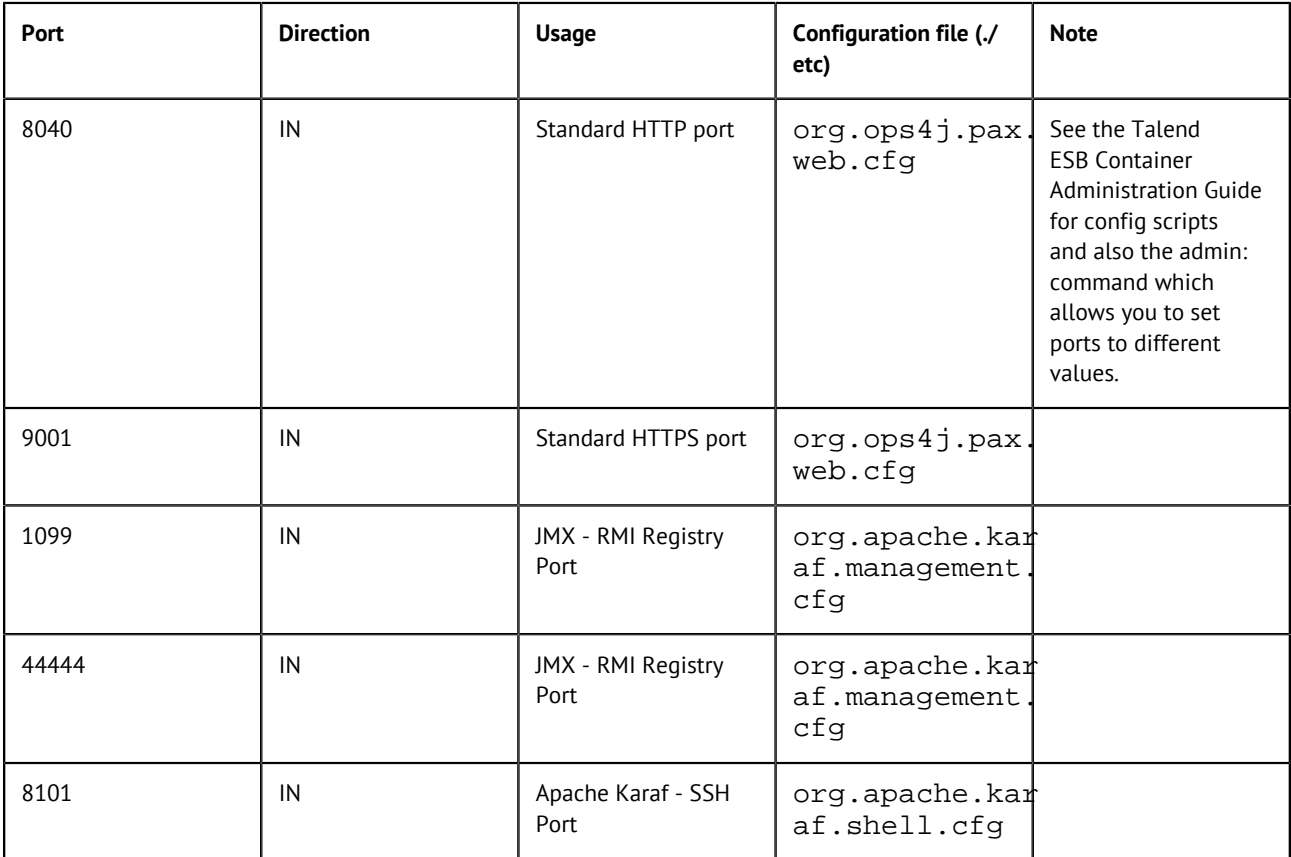

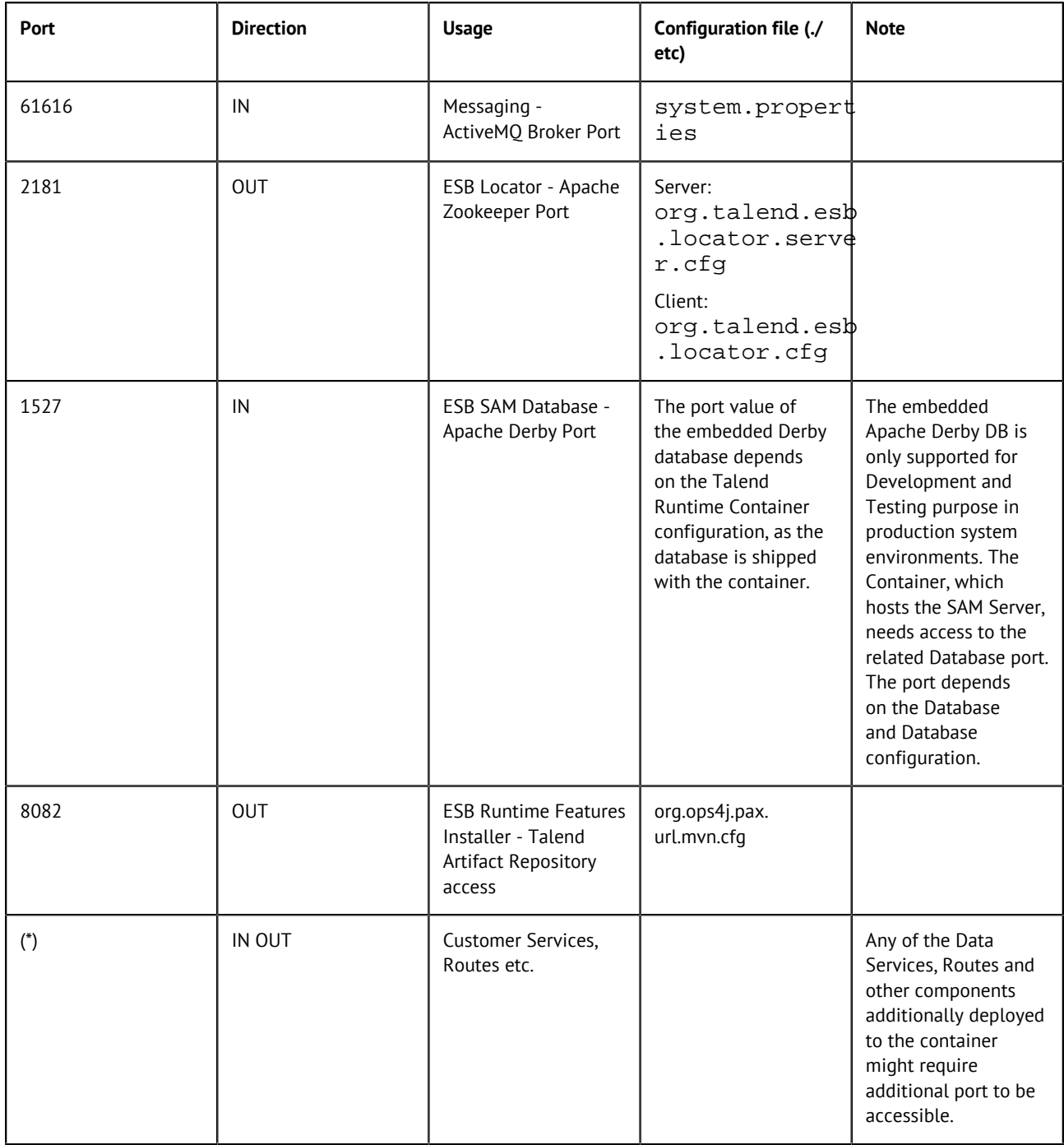

# <span id="page-12-0"></span>**Setting up JAVA\_HOME**

In order for your Talend product to use the Java environment installed on your machine, you must set the JAVA\_HOME environment variable.

#### **Procedure**

**1.** Find the folder where Java is installed.

For example:

- C:\Program Files\Java\JREx.x.x
- C:\Program Files\Zulu
- **2.** Open the **Start** menu and type Environment variable in the search bar to open the Environment variable properties.
- **3.** Click **Environment Variables...**.
- **4.** Under **System Variables**, click **New...** to create a variable. Name the variable JAVA\_HOME, enter the path to your Java environment, and click **OK**.
- **5.** Under **System Variables**, select the **Path** variable, click **Edit...** and add the following variable at the end of the Path variable value: ; %JAVA\_HOME%\bin

# <span id="page-14-0"></span>**Installing your Talend Open Studio for ESB manually**

# <span id="page-14-1"></span>**Installing and configuring your Talend Studio**

#### **Unzip the archive**

#### **Procedure**

- **1.** Download your product from [this page.](http://www.talend.com/download/talend-open-studio?qt-product_tos_download_new=3?utm_medium=help&utm_source=help_content)
- **2.** Unzip it using 7-zip.

#### **Results**

When you extract it, you get two folders:

- Runtime ESBSE that contains Talend Runtime and examples.
- Studio that contains Talend Studio.

#### **Editing the memory and JVM settings**

To gain in performance at runtime and when launching Talend Studio, proceed as follows: you can edit the memory settings in the .ini.

#### **Procedure**

- **1.** Edit the TOS\_ESB-win-x86\_64.ini file.
- **2.** Edit the memory attributes. For example:

-vmargs -Xms512m -Xmx1536m -XX:MaxMetaspaceSize=512m

**Tip:** For big projects, you may need to increase Xmx to 4096m.

For more details, see <http://www.oracle.com/technetwork/java/hotspotfaq-138619.html>.

#### **Launching your Talend Studio**

#### **Procedure**

Double-click the TOS\_ESB-win-x86\_64.exe executable to launch your Talend Studio.

#### **Installing external modules**

Talend Studio requires specific third-party Java libraries or database drivers (. jar files) to be installed to connect to sources and targets.

Those libraries or database drivers, known as external modules, may be required by some of Talend components or by some connection wizards or by both. Due to license restrictions, Talend may not be able to ship some of these external modules within Talend Studio. You need to install them for your Studio to functional properly.

#### **When to install external modules**

Your Talend Studio will let you know when you need to install external modules and what external modules you need to install.

Your Talend Studio notify you about required external modules in several ways.

• The **Additional Talend packages** wizard opens when you launch your Talend Studio if any additional packages, including external modules, need to be installed for any features to function in the Studio.

**Tip:** The **Additional Talend packages** wizard also opens when you select **Help** > **Install Additional Packages** from the Studio menu.

- On your design workspace, if a component requires the installation of external modules before it can work properly, a red error indicator appears on the component. With your mouse pointer over the error indicator, you can see a tooltip message showing which external modules are required for that component to work.
- When you open the **Basic settings** or **Advanced settings** view of a component for which one or more external modules are required, you will see a piece of highlighted information about external modules, followed by an **Install** button. Clicking the **Install** button opens a wizard that will show you the external modules to be installed.
- The **Modules** view lists all the modules required for the Studio to work properly, including those Java libraries and drivers that you must install.

If the **Modules** view is not shown under your design workspace, go to **Window** > **Show View...** > **Talend** and then select **Modules** from the list.

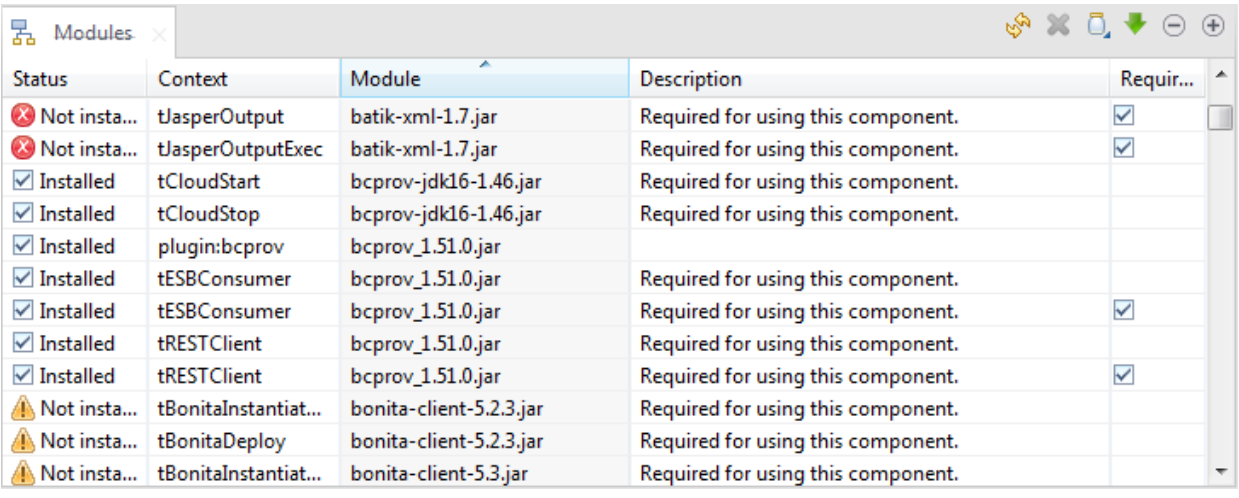

In this view:

**Status Status points out if a module is installed or not** installed on your system.

> The  $\triangle$  icon indicates that the module is not necessarily required for the corresponding component or Metadata connection listed in this column.

The  $\bullet$  icon indicates that the module is absolutely required for the corresponding component or Metadata connection.

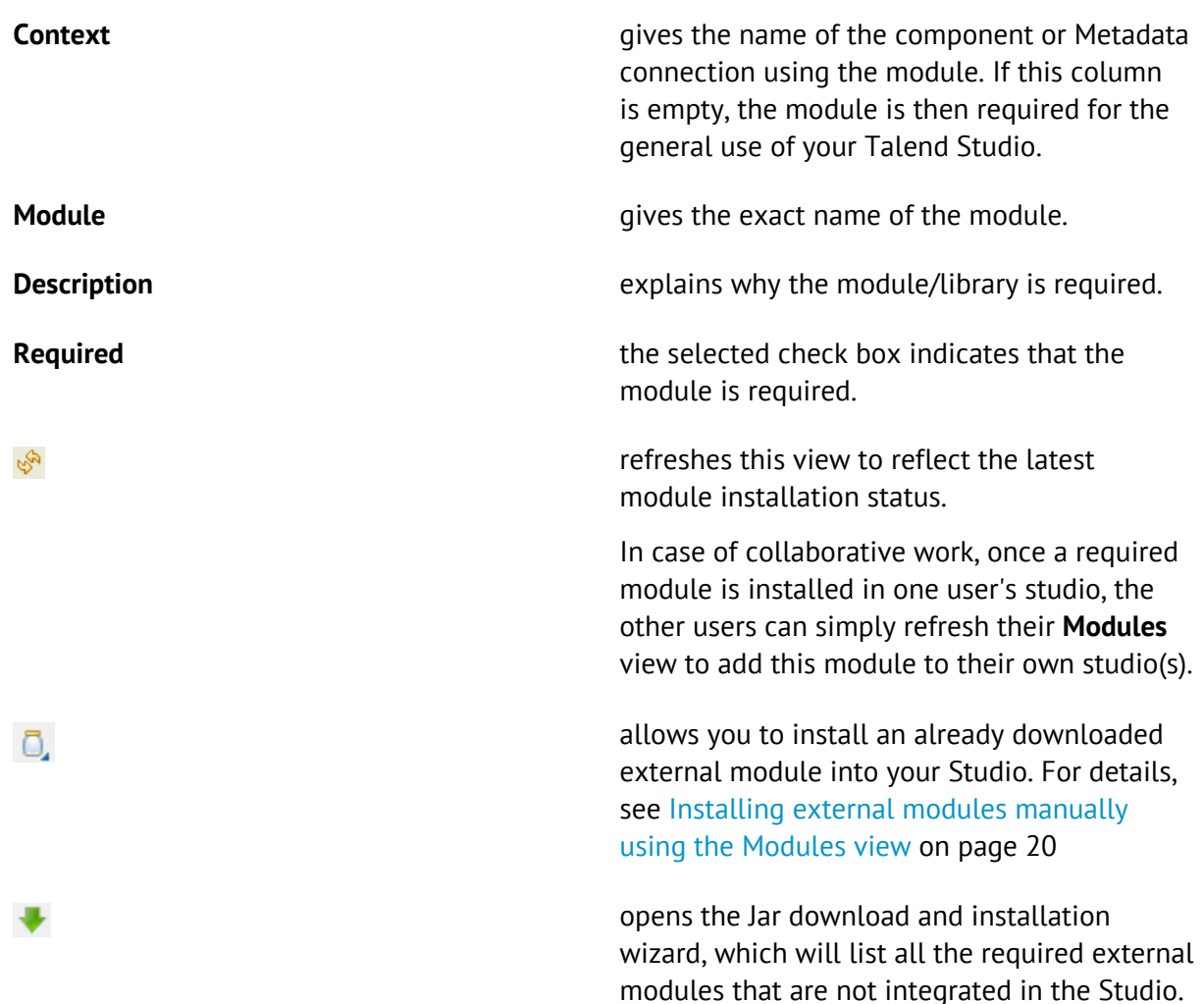

- A Jar installation wizard appears when you:
	- drop a component from the **Palette** if one or more external modules required for that component to work are missing in the Studio.
	- click the **Check** button in a Metadata connection setup wizard in the Studio if one or more external modules required for the connection are missing in the Studio.
	- click the **Guess schema** button in the **Component** view of a component if one or more external modules required for that component to work are missing in the Studio.
	- click **Install** on the top of the **Basic settings** or **Advanced settings** view of a component for which one or more required external modules are missing.
	- run a Job that involves components or Metadata connections for which one or more required external modules are missing.
	- click the button in the **Modules** view.

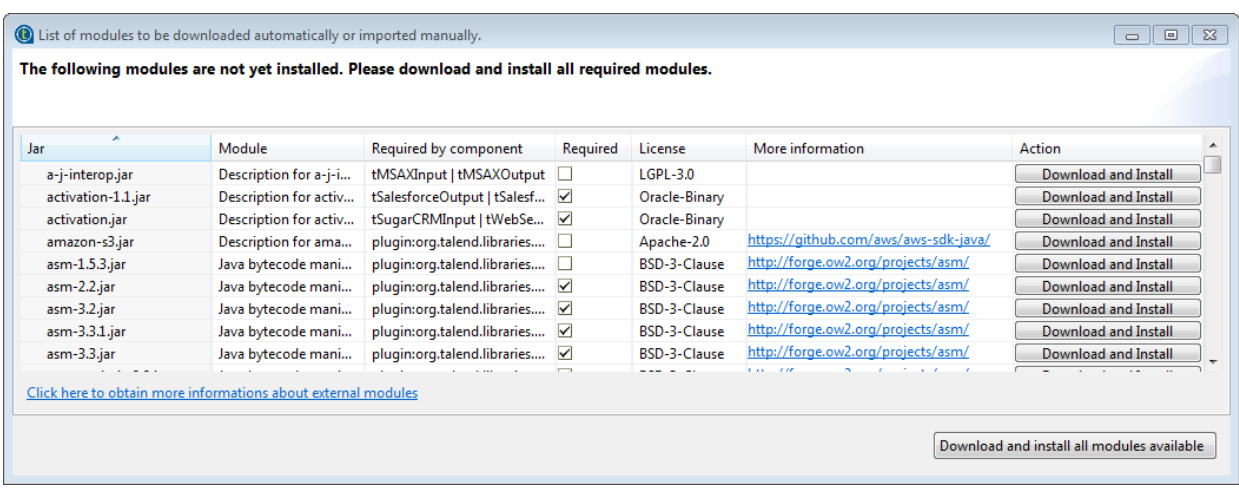

This wizard:

- lists the external modules to be installed and the licenses under which they are provided,
- provides the URLs of the valid websites where they are downloadable,
- lets you download and install automatically all the modules available on the Talend website,
- allows you to download those not available on the Talend website by following the links provided in the **Action** column and then install them into your Studio manually.

When you drop a component, set up a connection, or guess the schema of a database, that requires an external module for which neither the Jar file nor its download URL information is available on the Talend website, the Jar installation wizard does not appear, but the **Error Log** view will present an error message informing you that the download URL for that module is not available. You can try to find and download it by yourself, and then install it manually into the Studio.

**Tip:** To show the **Error Log** view on the tab system, go to **Window** > **Show views**, then expand the **General** node and select **Error Log**.

#### **Installing external modules from within the Studio**

You can download and automatically install most external modules using the wizard provided by your Talend Studio.

#### **Before you begin**

Make sure your Talend Studio has a secure Internet connection.

If you are working behind a network proxy, make sure you have correctly set up your proxy and add the web site  $h$ ttp://talend-update.talend.com and the port 443 to your whitelist. To access the proxy settings, select **Window** > **Preferences** from the menu to open the **Preferences** window, then expand the **General** node and click **Network Connections**.

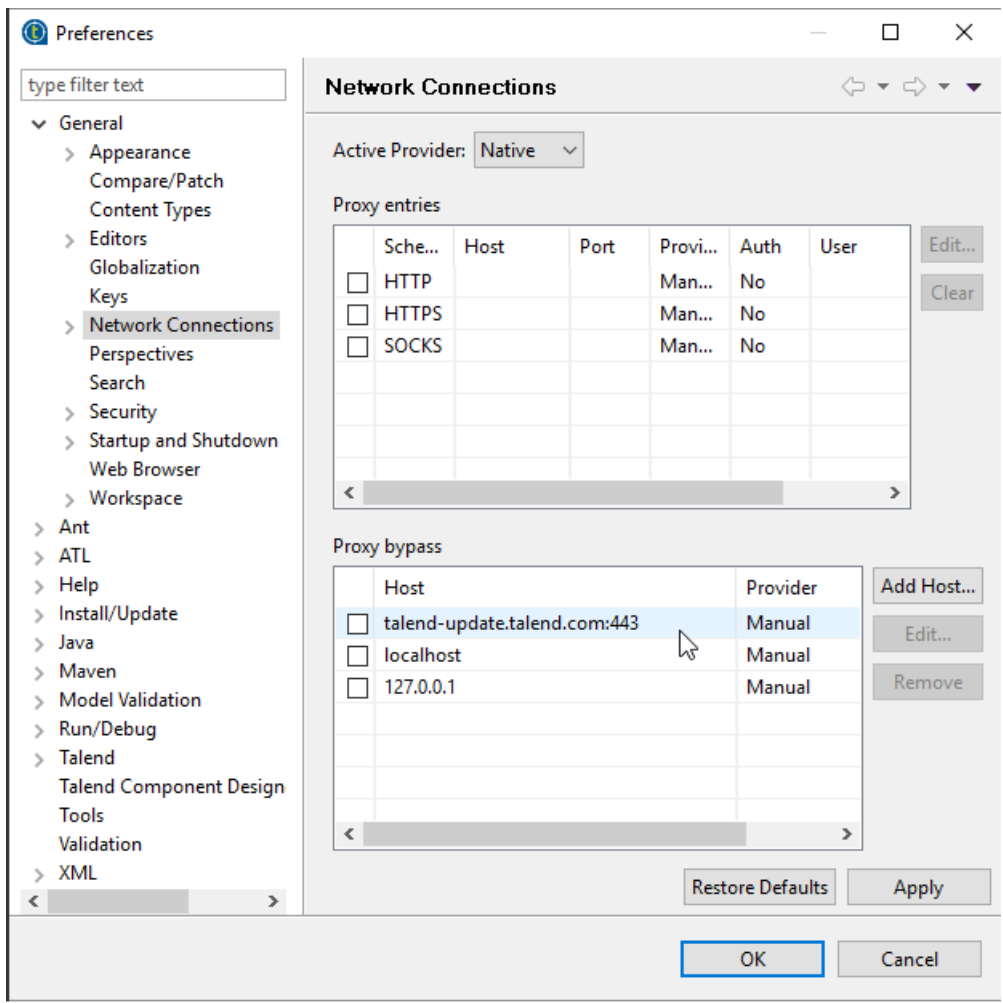

- **1.** Do the following to open the **Download external modules** dialog box:
	- In the **Additional Talend Packages** wizard, select the **Required third-party libraries** and/or **Optional third-party libraries** check boxes and click **Finish**.
	- In the Jar installation wizard, click the **Download and Install** button to install a particular module, or click the **Download and install all modules available** button to install all the available modules.

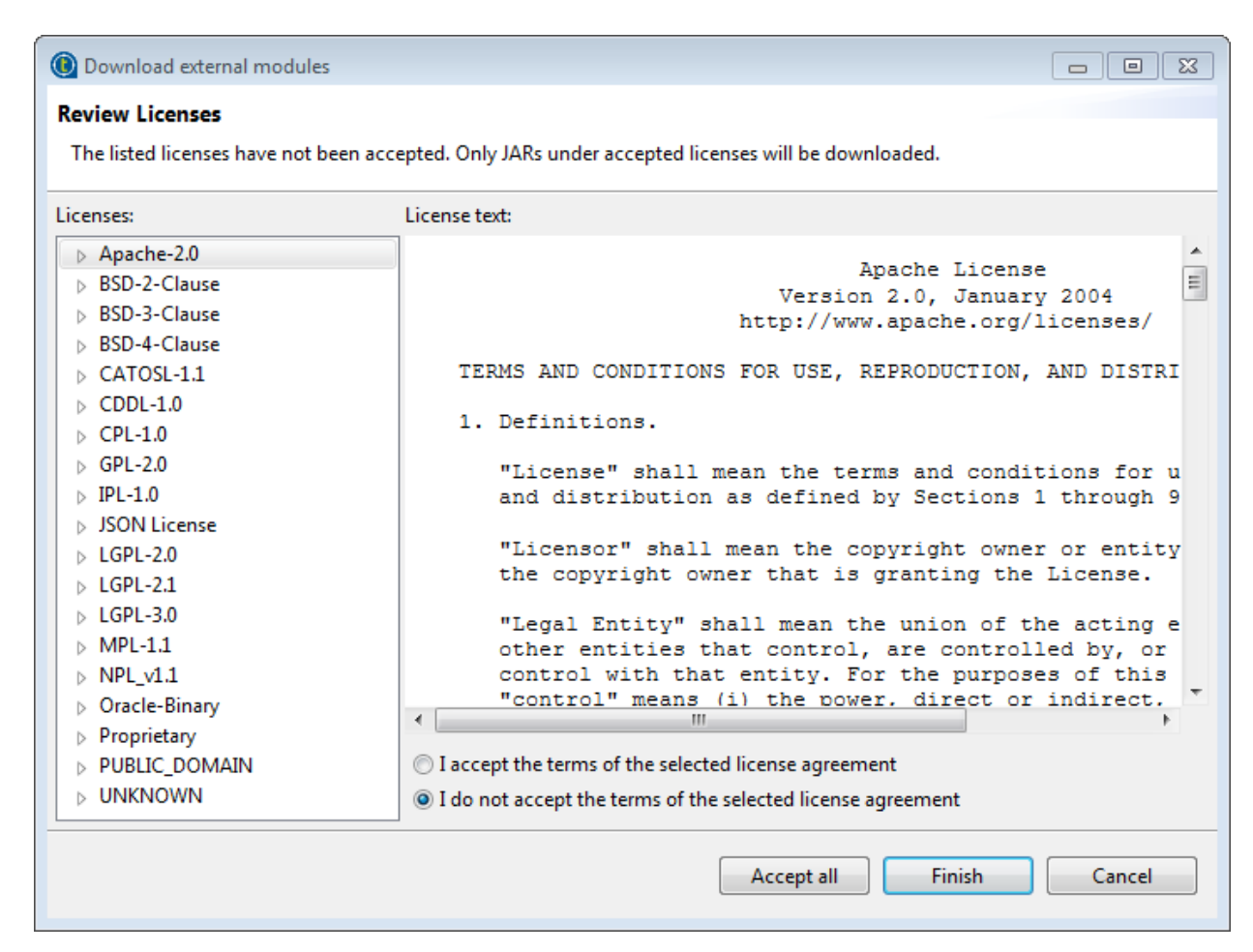

- **2.** Accept the license terms and start the download and installation process:
	- To download and install the external module(s) provided under a particular license, select that license from the **Licenses** pane, review the license terms, select the **I accept the terms of the license agreement** option, and click **Finish**.
	- To download and install all external modules provided under all the listed licenses, click the **Accept all** button.

#### **Results**

When the installation process is completed, the chosen external module or modules are installed into your Talend Studio, and you can use Talend Studio features that depend on these modules.

#### <span id="page-19-0"></span>**Installing external modules manually using the Modules view**

If you have already downloaded external modules, you can install them manually into your Talend Studio.

#### **Before you begin**

If you are going to install the JDBC driver for Oracle 9i into your Talend Studio, change the file name from ojdbc14.jar to ojdbc14-9i.jar first.

#### **Procedure**

**1.** Click the **D**, button in the upper right corner of the **Modules** view or in the Jar installation wizard to browse your local file system.

**2.** In the **Open** dialog box of your file system, browse to the module you want to install, double-click the .jar file, or select it and then click **Open** to install it into your Talend Studio.

#### **Results**

The dialog box closes and the selected module is installed in the library folder of the current Talend Studio.

#### **Installing external modules manually for Talend Web applications**

Some modules required for a Talend Web application to work are not available on the Talend website but can be downloaded directly from external websites. Once downloaded, these modules must be placed in specific folders.

#### **Procedure**

• For the Talend MDM Server, place the downloaded JDBC drivers for the Oracle and MySQL databases in the following folder:

<TomcatPath>/webapps/talendmdm/WEB-INF/lib

• For Talend Administration Center, place the downloaded modules in the following folder:

<TomcatPath>/webapps/org.talend.administrator/WEB-INF/lib

# <span id="page-20-0"></span>**Installing and configuring Talend ESB**

Talend ESB is provided to you through an archive file named Talend-ESB-VA.B.C.zip that you can extract to install Talend ESB on your server machines.

The following procedures detail the installation and configuration of the ready-to-use tools contained in the Talend ESB package:

- [Running Talend ESB Container](#page-21-0) on page 22
- [Installing Apache ActiveMQ](#page-22-0) on page 23
- [Accessing Service Locator](#page-23-0) on page 24
- [Installing Service Activity Monitoring](#page-24-0) on page 25
- [Installing Security Token Services](#page-27-0) on page 28
- [Enabling Syncope Login Module](#page-28-0) on page 29

Note about the start commands: Instead of the individual start commands that you can find in the following sections, you can also use: tesb:start-all in the container, which starts all the Infrastructure Services, except the Event Logging features which have to be started individually with the tesb:start-el-default command.

For more information about the Infrastructure Services, see the Talend ESB Infrastructure Services Configuration Guide.

For more information about the logging modules and the advanced configuration of those Services, see Installing and configuring Talend logging modules and Talend ESB Container Administration Guide.

#### <span id="page-21-0"></span>**Running Talend ESB Container**

Once Talend ESB installed, you can access Talend ESB Container in the Talend-ESB-VA.B.C/ container directory.

Talend ESB Container is an OSGI container, based on Apache Karaf, allowing you to deploy and execute various components and applications inside its Talend-ESB-VA.B.C/container/ deploy folder.

#### **Procedure**

- **1.** Browse to the Talend-ESB-VA.B.C/container/bin directory.
- **2.** Run the trun.bat file.

#### **Results**

After starting Talend ESB Container, you need to wait a few seconds for initialization to complete before entering the commands. Karaf, on which the Talend ESB Container is built, starts the non core bundles in background. So even if the console is already available, the commands may not.

For more information on Talend ESB Container usage and configuration, see the Talend ESB Container Administration Guide and Talend ESB Infrastructure Services Configuration Guide.

Once Talend ESB Container is installed and launched, you will be able to install all the other components available in the Talend ESB package as features directly in the container. Thus, when launching Talend ESB Container, all the other components will be launched at the same time.

You also have the possibility to install these components as standalone.

**Warning:** When installing Talend ESB components as features in the container, you might encounter memory problems. For more information on how to increase the memory allocation of the container, see Talend ESB Container Administrator's Guide.

This implementation can ease the management of Talend ESB but if you want to create a cluster environment, you will need to replicate the container to have several containers with the right components installed as features in it, whereas if you are using the different components as standalone you will only have to duplicate the corresponding instance.

If you only want to use several basic containers, you can also use Talend Runtime, as Talend Runtime is the exact equivalent of the container folder provided in Talend ESB. For more information about the installation of Talend Runtime, see Installing Talend Runtime.

#### **Customizing the access parameters of Talend ESB Container**

How to configure the Talend ESB Container parameters in order to adapt it to your environment.

- **1.** Go to the following directory: Talend-ESB-VA.B.C/container/etc
- **2.** Edit the following files for example:
	- org.ops4j.pax.web.cfg to change the HTTP listening port.
	- org.apache.karaf.management.cfg to manage RMI connection to connect to Talend ESB Container via JMX in order to manage and supervise each of its components and their activity from a JConsole, for example.

#### **Configure the proxy settings**

How to configure the proxy settings of the Talend ESB Container according to your environment.

#### **Procedure**

- **1.** Open the following file to edit it: Talend-ESB-VA.B.C/container/etc/org.ops4j. pax.web.cfg
- **2.** Uncomment the line:  $\text{org}.\text{ops4j.}$   $\text{pay}.\text{unl.}$   $\text{mvn.}$   $\text{proxySupport}$  = true so that the settings in the settings.xml.sample file are taken into account.
- **3.** Update the etc/settings.xml.sample file according to your proxy configuration.

#### <span id="page-22-0"></span>**Installing Apache ActiveMQ**

ActiveMQ is a message broker enabling to support different messaging options. It will provide you high availability, performance, scalability, reliability and security for enterprise messaging. And it allows you to mediate events between distributed applications, guaranteeing that they reach their intended recipients.

Once Talend ESB installed, you can either access a standalone instance of ActiveMQ in the Talend-ESB-VA.B.C/activemq directory or install it as a Feature directly within the Talend ESB Container.

Once installed, ActiveMQ can be used in Talend's Mediation routes, for example.

#### **Running ActiveMQ as standalone**

#### **Procedure**

- **1.** Browse to the Talend-ESB-VA.B.C/activemq/bin directory.
- **2.** Run the activemq.bat file.

#### **Configuring Apache ActiveMQ**

There are a number of configuration options, and these are listed by entering activemq -h.

You can configure the ActiveMQ broker by using either a configuration file or via broker URI. For more information about the broker URI syntax, see the online [Apache ActiveMQ documentation.](http://activemq.apache.org/broker-uri.html)

The default location for configuration files is in activemq/conf.

For more information on how to configure Apache ActiveMQ, see the Talend ESB Infrastructure Services Configuration Guide.

#### **Installing Apache MQ as an OSGi Feature**

ActiveMQ can also be installed as a Feature in Talend ESB Container, this way, it will be automatically launched when launching Talend ESB Container.

- **1.** In the Talend Runtime container, use the following command to start ActiveMQ: karaf@trun> feature:install activemq
- **2.** By default, no broker is created in the Container. To start a broker within the Talend Runtime container, use the following command: karaf@trun> feature:install activemq-broke r

It creates a default broker named **amq-broker** and its configuration file: <TalendRuntime Path>/container/etc/org.apache.activemq.server-default.cfg. You can modify the broker's default configuration by editing this file. For more information on how to create multiple brokers, to remove or to query a broker, see the Talend ESB Infrastructure Services Configuration Guide.

This command also installs the ActiveMQ Web console, available at: http://localho st:8040/activemqweb/

For more information on ActiveMQ Web console advanced configuration, see the Talend ESB Infrastructure Services Configuration Guide.

#### **Install Apache ActiveMQ and create a broker**

#### **Procedure**

- **1.** In the Talend Runtime container, use the following command to start ActiveMQ: karaf@trun> feature:install activemq
- **2.** By default, no broker is created in the Container. To start a broker within the Talend Runtime container, use the following command: karaf@trun> feature:install activemq-broke r

It creates a default broker named **amq-broker** and its configuration file: <TalendRuntime Path>/container/etc/org.apache.activemq.server-default.cfg. You can modify the broker's default configuration by editing this file. For more information on how to create multiple brokers, to remove or to query a broker, see the Talend ESB Infrastructure Services Configuration Guide.

This command also installs the ActiveMQ Web console, available at: http://localho st:8040/activemqweb/

For more information on ActiveMQ Web console advanced configuration, see the Talend ESB Infrastructure Services Configuration Guide.

#### <span id="page-23-0"></span>**Accessing Service Locator**

Service Locator provides automatic and transparent failover and load balancing between service Consumers and Providers and allows for dynamic endpoint registration and lookup.

Once Talend ESB installed, you can access the Service Locator in the Talend-ESB-VA.B.C/ zookeeper directory or install it as a feature directly within the Talend ESB Container.

#### **Installing Service Locator as an OSGi Feature (Recommended)**

Service Locator can also be installed as a Feature in Talend ESB Container, this way, it will be automatically launched when launching Talend ESB Container.

- **1.** Run the Container.
- **2.** Type in the following command to start the feature corresponding to Service Locator: tesb:start-locator.
- **3.** To stop the Service Locator, type in the following command: tesb:stop-locator.

#### **Installing Service Locator as standalone (Alternative)**

#### **Procedure**

- **1.** Open a command window.
- **2.** Browse to the Talend-ESB-VA.B.C/zookeeper/bin directory.
- **3.** Run the following command:

zkServer.cmd start

To customize the configuration of the Service Locator standalone, edit the file Talend-ESB-VA. B.C/zookeeper/conf/zoo.cfg. For more information on the parameters you can edit, see [Configuration file properties of the Service Locator standalone](#page-24-1) on page 25.

#### <span id="page-24-1"></span>**Configuration file properties of the Service Locator standalone**

To customize the configuration of the Service Locator standalone, edit the following file: Talend-ESB-VA.B.C/zookeeper/conf/zoo.cfg and change the parameters according to your needs.

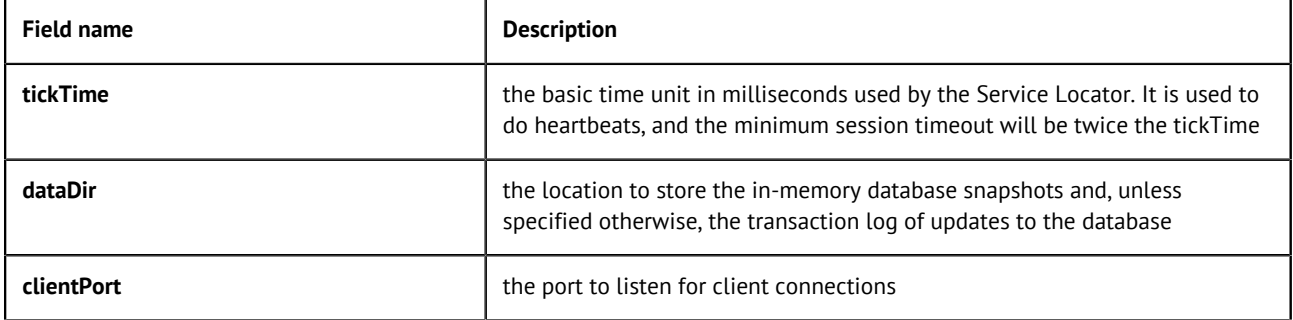

#### <span id="page-24-0"></span>**Installing Service Activity Monitoring**

Service Activity Monitoring (SAM) facilitates the capture of analysis of service activity, including service response times, traffic patterns, auditing and more, by capturing events and storing information. This component consists of two parts:

- Agents (sam-agent) which gather and send monitoring data
- A monitoring Server (sam-server) which processes and stores the data

The sequence of how these are used is as follows:

- **1.** The Agent creates events out of requests and replies from both the service consumer and provider side.
- **2.** The events are first collected locally and then sent to the Monitoring Server periodically (so as not to disturb the normal message flow).
- **3.** When the Monitoring Server receives events from the Agent, it optionally uses filters and/or handlers on those events and stores them into a database.

The Agent and Monitoring Server are made available as follows:

- The agent is by default installed as a feature in Talend ESB Container.
- The Monitoring Server needs to be installed into a Servlet Container (Tomcat) or an OSGi Container (Talend ESB Container) and needs access to a database.

Once Talend ESB installed, you can access the Service Activity Monitoring server in the Talend-ESB-VA.B.C/add-ons/sam directory to install it or directly install it as a feature within the Talend ESB Container.

#### **Prerequisites to the Monitoring Server**

The Monitoring Server requires a database engine to store Events data. The supported databases are listed in [Compatible databases](#page-9-0) on page 10.

The following are the script files corresponding to the databases, run them to configure the database properly. You can find the SQL scripts in the Talend-ESB-VA.B.C/add-ons/sam/db directory.

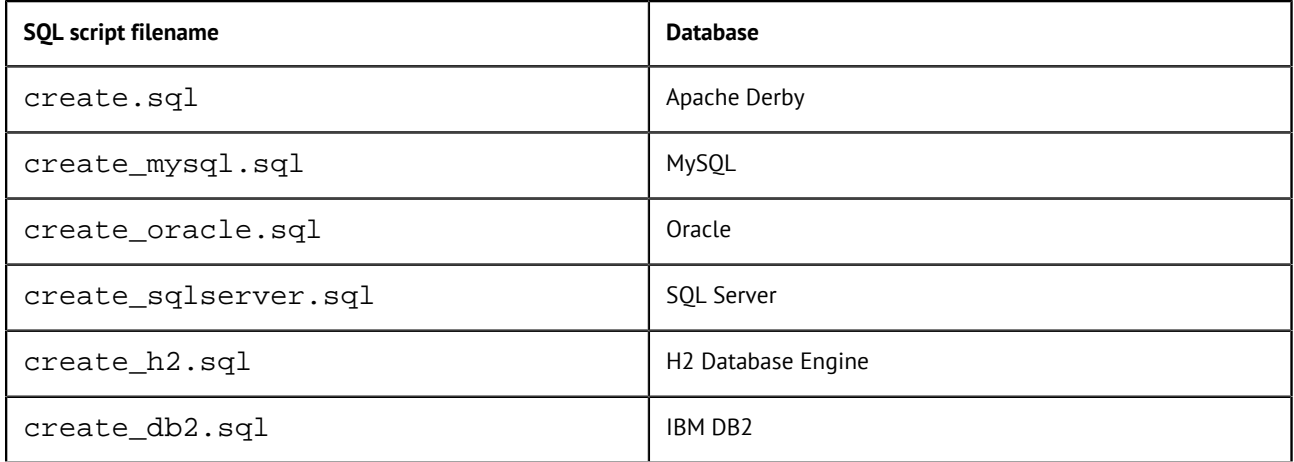

#### **Procedure**

- **1.** Make sure your chosen database is installed properly and is accessible.
- **2.** Login with a user which has CREATE permissions.
- **3.** Run the init SQL script for the corresponding database from the table above.

**Note:** If the value of **db.recreate** property in the logserver.properties is set to true, the init SQL script will be executed automatically when starting the Monitoring Server. But this is not recommended for any database except Apache Derby running in embedded mode.

#### **Results**

You will then find the EVENTS and EVENTS\_CUSTOMINFO table have been created in your database.

Now, you can install the Monitoring server either in standalone or as a Feature in the Talend ESB Container.

#### **Installing SAM as an OSGi Feature (Recommended)**

Service Activity Monitoring server can be installed as a feature in Talend ESB Container, this way, it will be automatically launched when launching Talend ESB Container.

#### **Procedure**

- **1.** Run the Container.
- **2.** Type in the following command to start the SAM server Feature: tesb: start-sam.
- **3.** To stop the SAM server, type in the following command: tesb: stop-sam.

#### **As Web application (Alternative)**

To install the Service Activity Monitoring (SAM) server as Web application, you need to:

- deploy it in an Servlet Container.
- configure the database connection information,

• configure the Monitoring endpoint in the Talend ESB Container.

For more information, see the procedures below.

#### **Deploy SAM into Apache Tomcat**

#### **Procedure**

- **1.** Copy the sam-server-war.war file of the Talend-ESB-VA.B.C/add-ons/sam directory.
- **2.** Paste it in the <TomcatPath>/webapps directory. The next time you will start Tomcat, the SAM Server application will automatically be deployed on the server.

To do it in command line, you can use the following command:

copy Talend-ESB-VA.B.C/add-ons/sam/sam-server-war.war <TomcatPath>\webapps

**3.** You can check whether the SAM Server has been successfully installed and is running by going to the following URL: http://localhost:8080/sam-server-war/services/sam

**Warning:** http://localhost:8080/sam-server-war/services/sam is only given as example. Depending on your configuration, you may have to replace <localhost> with the IP address of the Web server and <8080> with the actual port used for the application.

#### **Configure the database connection information**

#### **Procedure**

**1.** Open the <TomcatPath>/conf/context.xml file and add the following lines, according to your database server:

For H2:

```
<Resource name="jdbc/datasource" auth="Container"
type="javax.sql.DataSource" username="sa" password=""
driverClassName="org.h2.Driver"
url="jdbc:h2:tcp://localhost/~/test"
maxActive="8" maxIdle="30" maxWait="10000"/>
```
For Derby:

```
<Resource name="jdbc/datasource" auth="Container"
type="javax.sql.DataSource" username="test" password="test"
driverClassName="org.apache.derby.jdbc.ClientDriver"
url="jdbc:derby://localhost:1527/db;create=true"
maxActive="8" maxIdle="30" maxWait="10000"/>
```
For MySql:

```
<Resource name="jdbc/datasource" auth="Container"
type="javax.sql.DataSource" username="test" password="test"
driverClassName="com.mysql.jdbc.Driver"
url="jdbc:mysql://localhost:3306/test"
maxActive="8" maxIdle="30" maxWait="10000"/>
```
For DB2:

```
<Resource name="jdbc/datasource" auth="Container"
type="javax.sql.DataSource" username="db2admin" password="qwaszx"
driverClassName="com.ibm.db2.jcc.DB2Driver"
url="jdbc:db2://localhost:50000/TEST"
maxActive="8" maxIdle="30" maxWait="10000"/>
```
For SQLServer:

```
<Resource name="jdbc/datasource" auth="Container"
type="javax.sql.DataSource" username="test" password="test"
driverClassName="com.microsoft.sqlserver.jdbc.SQLServerDriver"
url="jdbc:sqlserver://localhost:1029;instanceName=sqlexpress;databaseName=Test"
maxActive="8" maxIdle="30" maxWait="10000"/>
```
For Oracle:

```
<Resource name="jdbc/datasource" auth="Container"
type="javax.sql.DataSource" username="xxx" password="xxx"
driverClassName="oracle.jdbc.pool.OracleDataSource"
url="jdbc:oracle:thin:@localhost:1521:XE"
maxActive="8" maxIdle="30" maxWait="10000"/>
```
**2.** Check the database connection information specified in the following file, and edit them if needed: <TomcatPath>/webapps/sam-server-war/WEB-INF/logserver.properties

#### **Configure the Monitoring endpoint in the Talend ESB Container**

#### **Procedure**

- **1.** In the Service Activity Monitoring Server page available at http://localhost:8080/sam-se rver-war/services/sam, click the **services** link.
- **2.** In the services page, copy the Endpoint address, for example: http://localhost:8080/samserver-war/services/MonitoringServiceSOAP
- **3.** Go to the Talend ESB Container configuration directory: Talend-ESB-VA.B.C/container/ etc to configure its SAM agent with the right Monitoring endpoint.
- **4.** Edit the org.talend.esb.sam.agent.cfg file.
- **5.** Replace the **service.url** field with the new Endpoint address.

#### <span id="page-27-0"></span>**Installing Security Token Services**

An informal description of a Security Token Service is that it is a web service that offers some or all of the following services (among others):

- It can issue a Security Token of some sort based on presented or configured credentials.
- It can say whether a given Security Token is valid or not.
- It can renew (extend the validity of) a given Security Token.
- It can cancel (remove the validity of) a given Security Token.
- It can transform a given Security Token into a Security Token of a different sort.

Offloading this functionality to another service greatly simplifies client and service provider functionality, as they can simply call the STS appropriately rather than have to handle the security processing logic themselves. For example, the WSDL of a service provider might state that a particular type of security token is required to access the service. Then:

- **1.** A client of the service can ask an STS for a Security Token of that particular type, which is then sent to the service provider.
- **2.** The service provider could choose to validate the received token locally, or dispatch the token to an STS for validation.

These are the two most common use cases of an STS.

#### **Running STS server as feature in container (Recommended)**

#### **Procedure**

- **1.** To enable the STS server Feature in the Karaf container, execute the following command: tesb:start-sts
- **2.** The STS service will start automatically. To make sure that it is running, execute the list command in the console and find two additional bundles: **Apache CXF STS Core** and **Talend :: ESB :: STS :: CONFIG** which enable the STS functionality.

**Note:** It is normal that the status of this (fragment) bundle is only Resolved and not Active, as the other one.

Sample keys distributed with the RentACar demo should not be used in production. For more information on how to replace the keys used, see the chapter "Using STS with the Talend Runtime" from the Talend ESB Infrastructure Services Configuration Guide.

For additional information about the usage of STS, please read the Talend ESB STS User Guide and the chapter "Using STS with the Talend Runtime" from the Talend ESB Infrastructure Services Configuration Guide.

#### **Running STS server as Web application (Alternative)**

The STS war file is located at add-ons/sts/SecurityTokenService.war of the distributive directory and ready for deployment on Tomcat.

For the STS war file deployment, please use standard deployment instructions for your J2EE container (Deployment guide for Tomcat 8.0: <http://tomcat.apache.org/tomcat-8.0-doc/deployer-howto.html>) and the chapter "Using STS with the Talend Runtime" from the Talend ESB Infrastructure Services Configuration Guide.

**Note:** Sample keys distributed with the RentACar demo should not be used in production. For more information on how to replace the keys used, see the chapter "Using STS with the Talend Runtime" from the Talend ESB Infrastructure Services Configuration Guide.

#### <span id="page-28-0"></span>**Enabling Syncope Login Module**

Talend Identity and Access Management, based on Apache Syncope, is a system that allows you to manage the user access to all the Talend web applications. For Talend ESB, it is used to manage users and groups within the ESB Runtime environment. So Talend Identity and Access Management is mandatory to use authentication and authorization with Talend ESB. For more information about how to install and configure Talend Identity and Access Management, see Installing and configuring Talend Identity and Access Management.

Once Talend Identity and Access Management is installed, you can enable the Syncope Login Module in Talend ESB by deploying the Syncope blueprint XML file to the Talend-ESB-VA.B.C/ container/deploy folder.

A template of the Blueprint descriptor is shown below:.

```
<?xml version="1.0" encoding="UTF-8"?>
<blueprint xmlns="http://www.osgi.org/xmlns/blueprint/v1.0.0"
            xmlns:jaas="http://karaf.apache.org/xmlns/jaas/v1.1.0"
            xmlns:ext="http://aries.apache.org/blueprint/xmlns/blueprint-ext/v1.0.0">
     <jaas:config name="karaf" rank="2">
         <jaas:module className="org.apache.karaf.jaas.modules.syncope.Syncope
LoginModule"
                      flags="required">
            address=http://localhost:9080/syncope/rest
            admin.user=admin
            admin.password=password
            version=2
         </jaas:module>
     </jaas:config>
     <service interface="org.apache.karaf.jaas.modules.BackingEngineFactory">
         <bean class="org.apache.karaf.jaas.modules.syncope.SyncopeBackingEngineFacto
ry"/>
     </service>
</blueprint>
```
The address property needs to be configured to reference your Syncope server. For Syncope 2.x, it must be set to . . syncope/rest instead of . . syncope/cxf for Syncope 1.x.

The credentials to access Syncope should also be configured.

The version property is used to select Syncope backend version, 1 or 2.

To check if Syncope Login Module is installed successfully:

#### **Procedure**

**1.** Get the list of available Jaas realms.

```
karaf@trun> jaas:realm-list
Index | Realm Name | Login Module Class Name
------+------------+---------------------------------------------------------
1 | karaf | org.apache.karaf.jaas.modules.syncope.SyncopeLoginModule
```
**2.** Select Jaas Realm using Jaas realm index from previous step.

karaf@trun> jaas:realm-manage --index 1

**3.** Check Syncope users list.

karaf@trun()> jaas:user-list

# <span id="page-30-0"></span>**Upgrading your Talend products**

# <span id="page-30-1"></span>**Backing up the environment**

Before you start migrating your Talend solutions, make sure your environment is correctly backed up. The environment backup process includes the following mandatory steps:

**Note:** These steps usually need to be completed in the following order.

**1.** Saving the local projects, see [Saving the local projects](#page-30-3) on page 31.

#### <span id="page-30-3"></span>**Saving the local projects**

#### **Procedure**

- **1.** Launch the Studio.
- **2.** click the icon and export your local projects to an archive file.

# <span id="page-30-2"></span>**Upgrading the Talend projects in Talend Studio**

#### **Importing your local projects**

#### **Procedure**

- **1.** Launch the new Talend Studio you have just installed.
- **2.** In the login windows, select **Import** then import the archive file containing your local projects.

#### **Results**

The local projects are displayed in the **Project** list and appear on the Talend Studio **Repository** view.

For more information on how to export local projects to an archive file, see [Saving the local projects](#page-30-3) on page 31.

# <span id="page-31-0"></span>**Appendices**

### <span id="page-31-1"></span>**Cheatsheet: start and stop commands for Talend server modules**

The following table sums up the commands or executables you can use to start and stop Talend server modules.

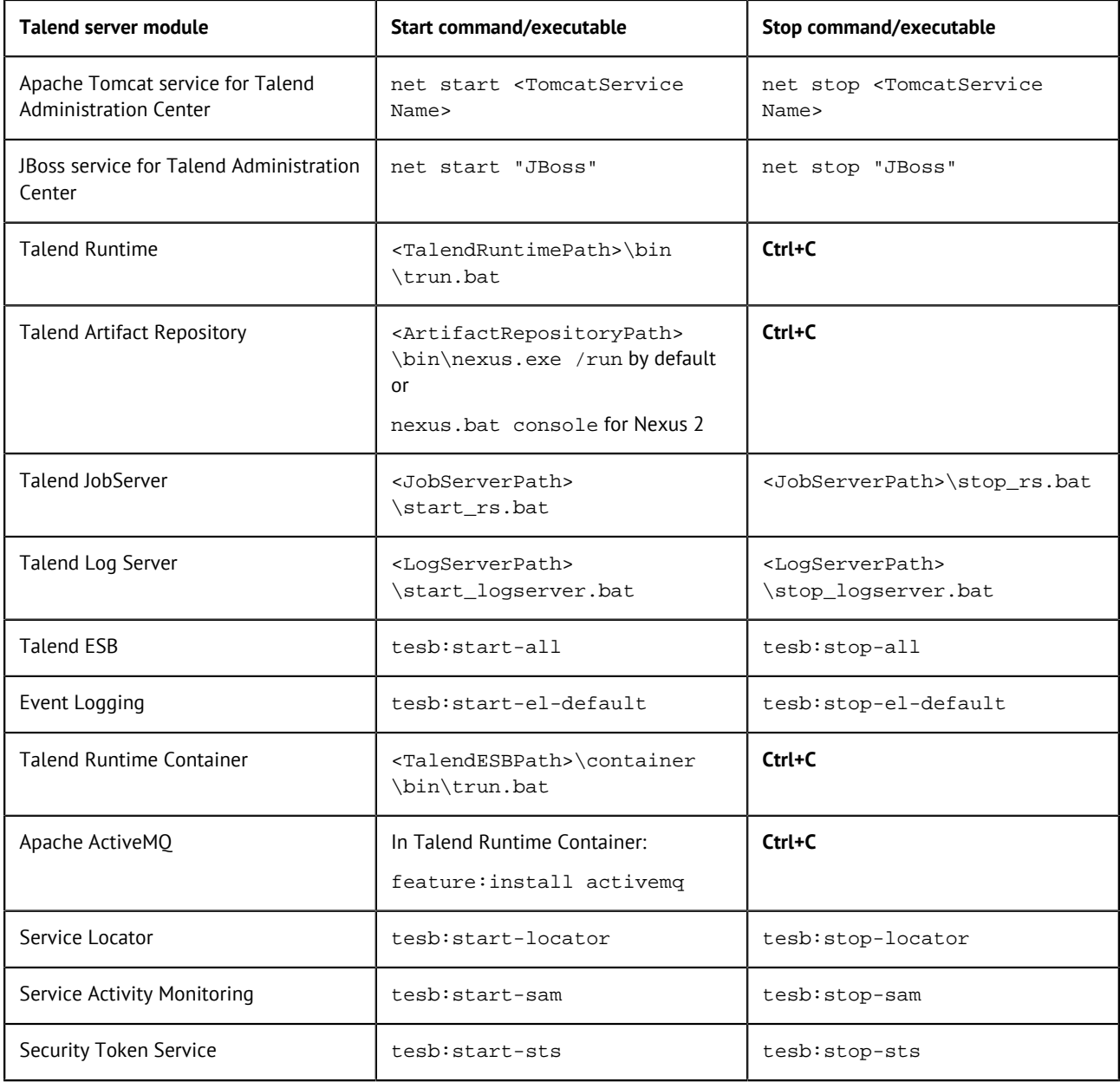

1: The command/executable to use depends whether you installed your Talend product using manual installation or using automatic installation.

### <span id="page-32-0"></span>**Supported Third-Party System/Database/Business Application Versions**

This document provides the information about the versions of the systems or databases or business applications supported by Talend Studio.

#### **Supported systems, databases and business applications by Talend components**

The access to these systems, databases and business applications varies depending on the Studio you are using.

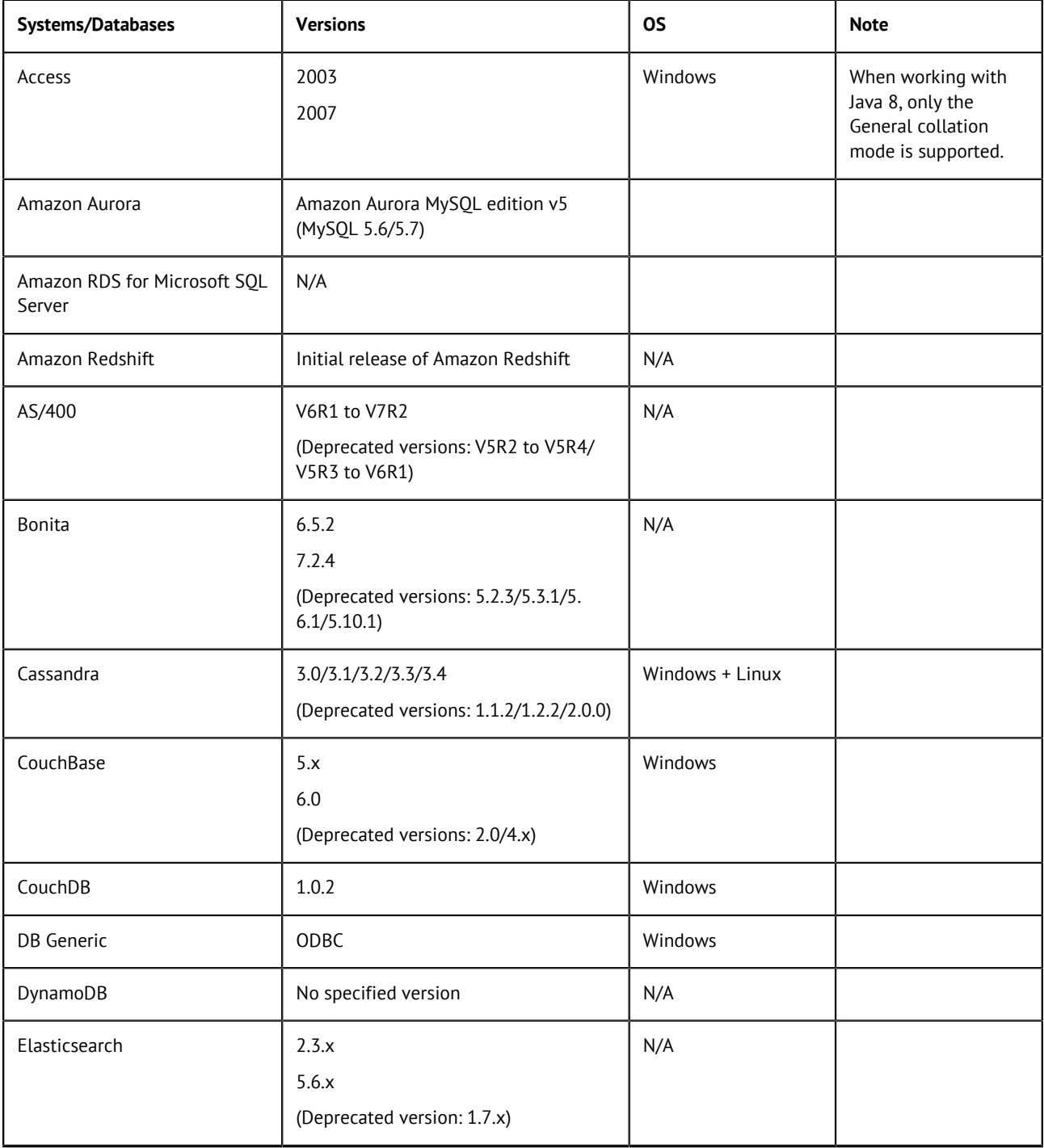

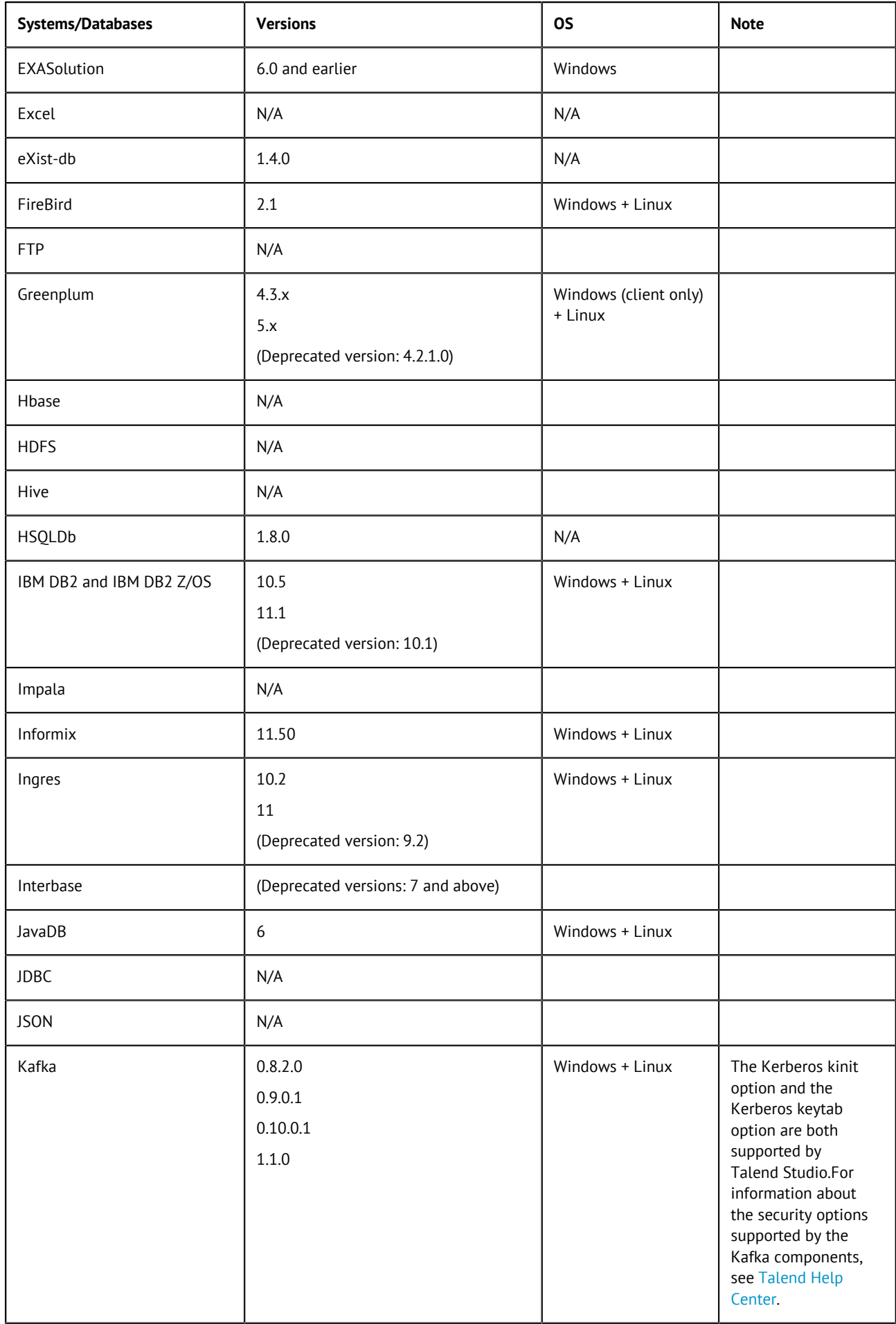

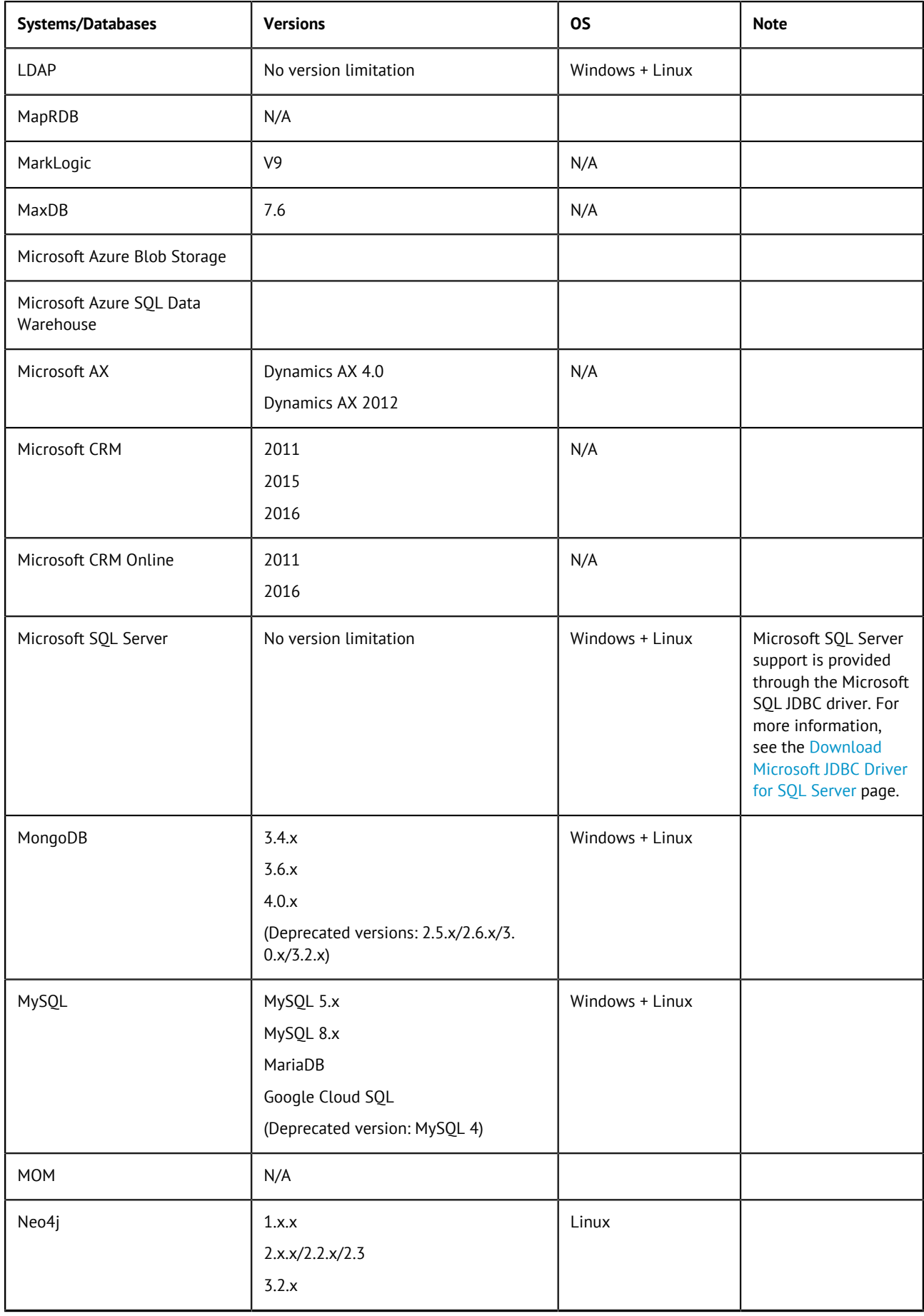

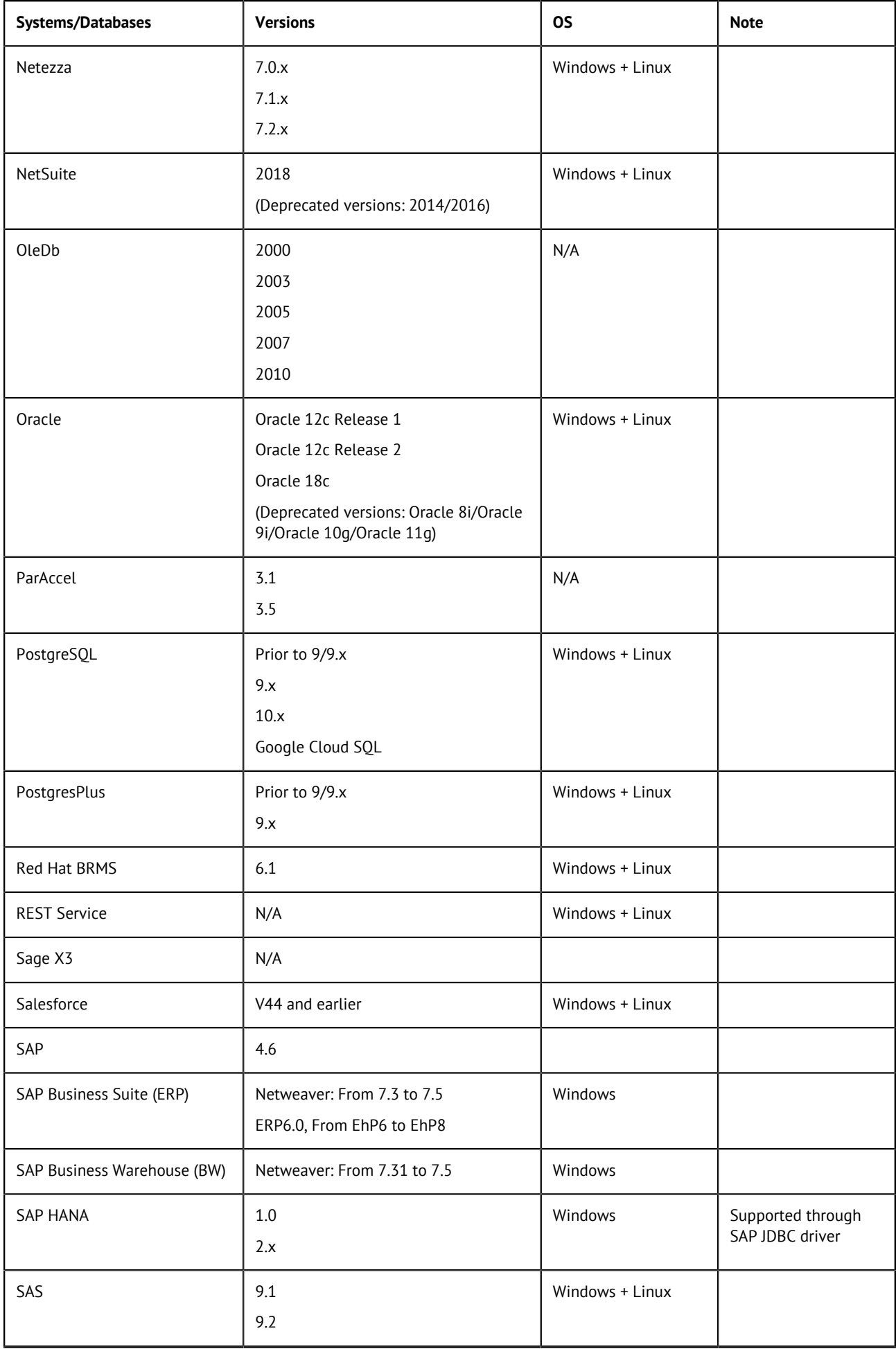

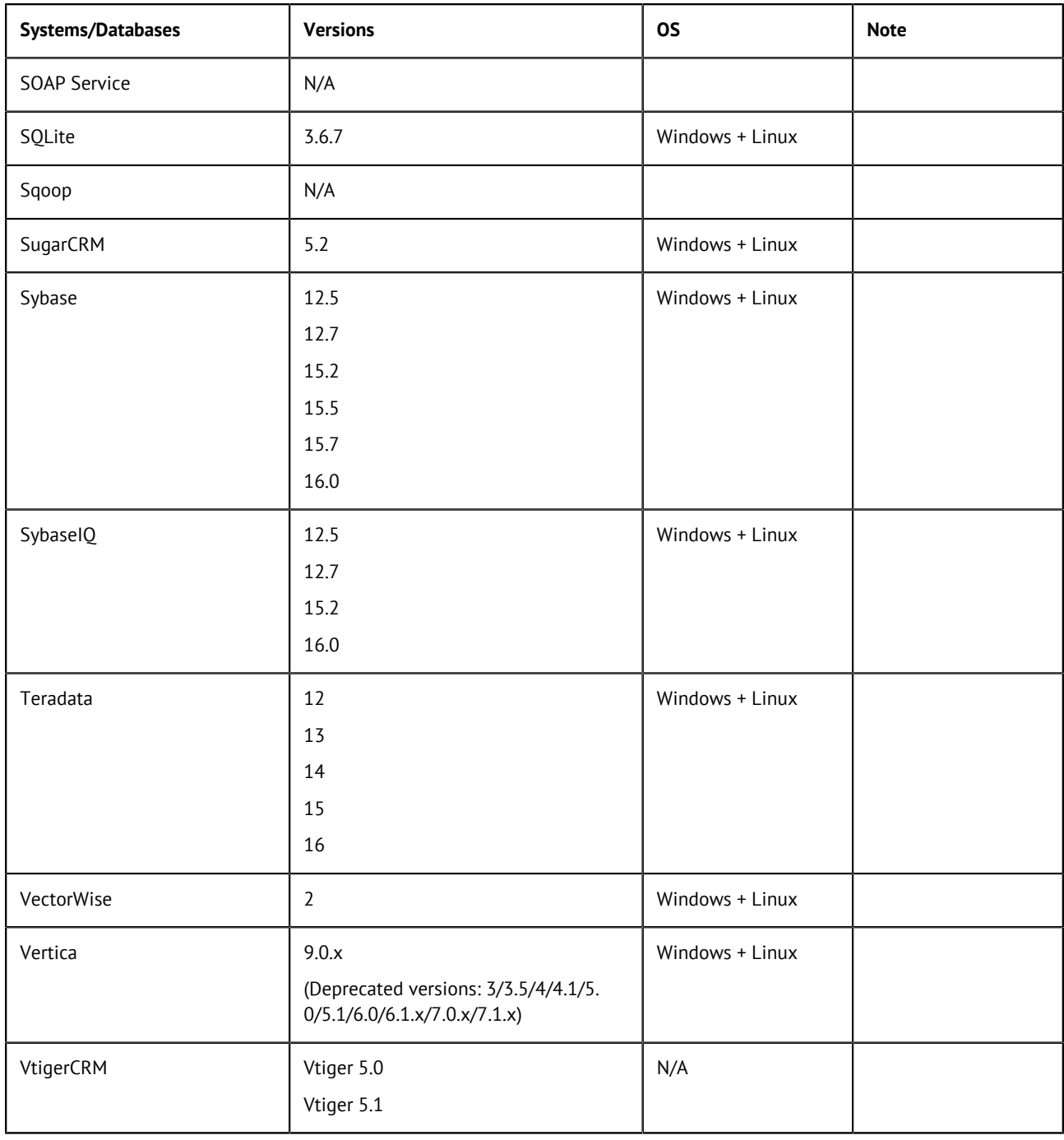

### **Messaging brokers supported by Talend messaging components**

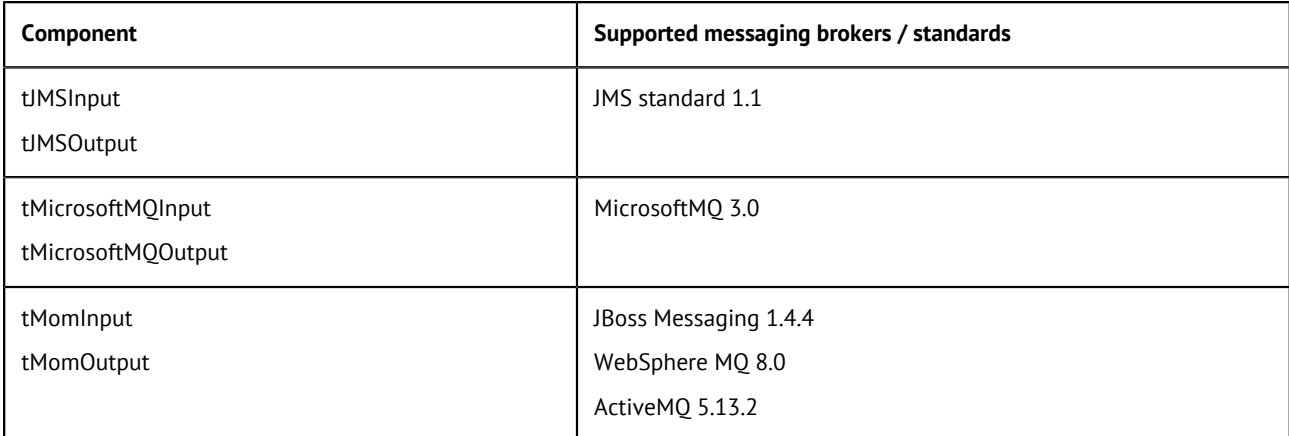